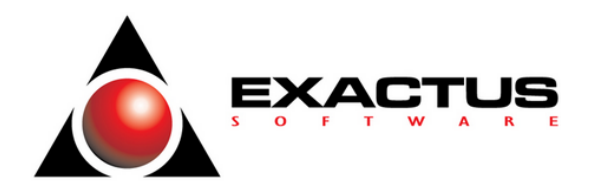

### **Cartilha EFD-Reinf – Módulo TOP-SKILL**

Atualização do Documento: 01/09/2023. Versão do Sistema: 3.06.03. Alexandre Esperandío, Consultor de Sistemas.

**Nota:** Este documento demonstra a forma recomendada para execução da rotina em questão utilizando o sistema, na data e versão em referência. Direciona-se especificamente aos consultores do suporte técnico da Escrita Fiscal – SKILL – TOP e não possui caráter de manual nem norma tributária.

> **Eventos da Série R-4000 SAIBA COMO SE PREPARAR E GERAR OS EVENTOS**

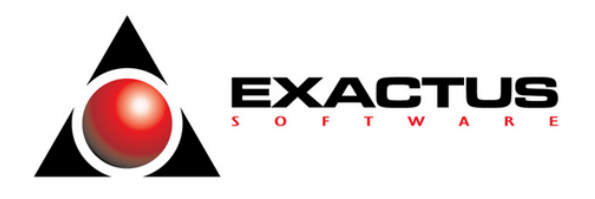

## **SUMÁRIO**

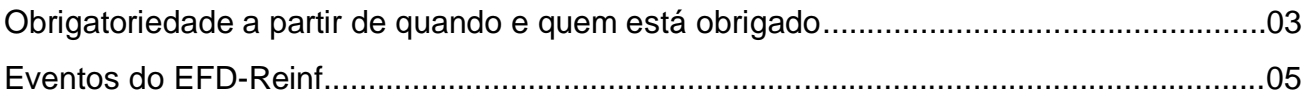

#### Conceito dos Eventos da série R-4000

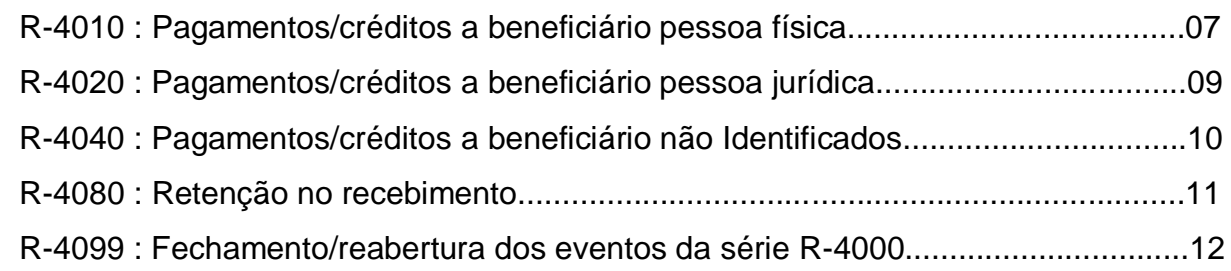

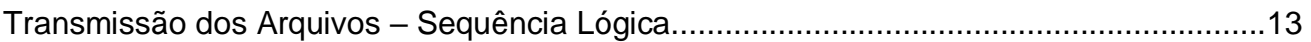

### Como se Preparar

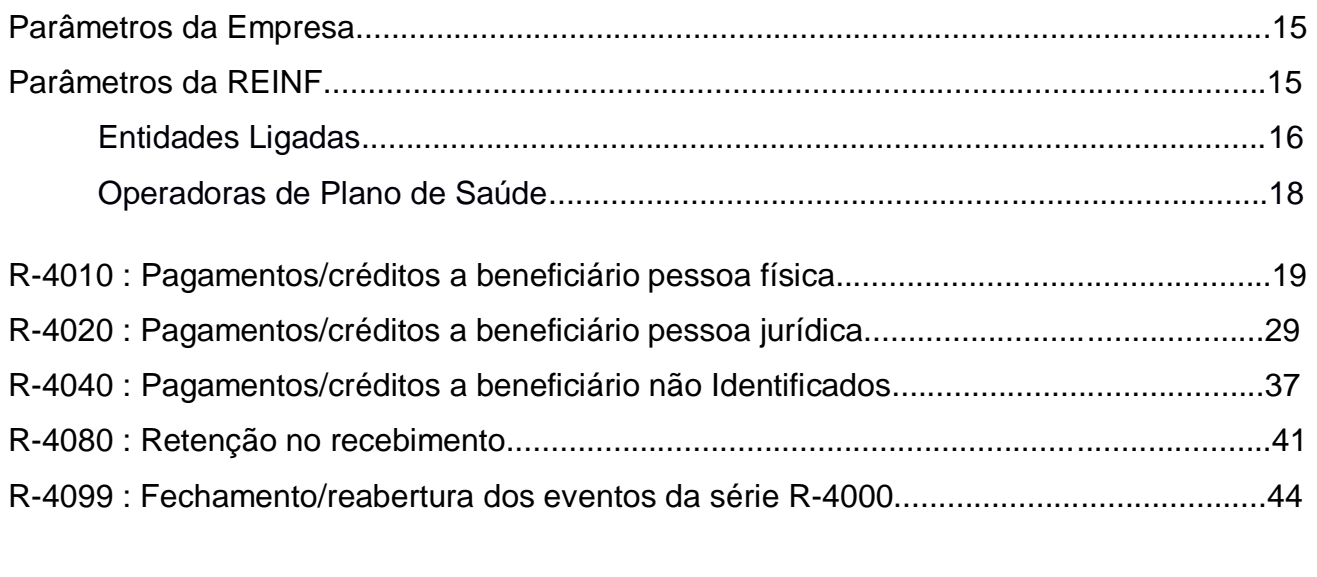

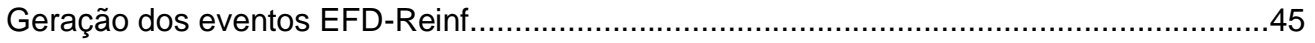

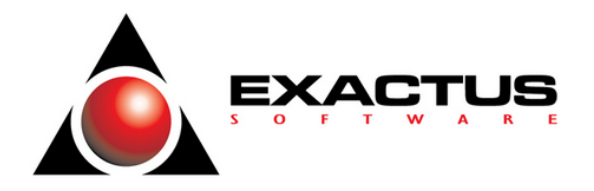

#### **Obrigatoriedade a partir de quando?**

A obrigatoriedade de envio do R-4000 tem início em setembro de 2023. No entanto, devido ao prazo de envio no 15º dia do mês subsequente, a primeira entrega só será realizada em outubro de 2023. Em relação ao EFD REINF, o prazo é antecipado quando o 15º dia do mês seguinte cai em um dia não útil. Portanto, a data limite para a primeira entrega do R-4000 para o mês de setembro de 2023 será em 13 de outubro de 2023.

### **Como fica a relação entre o R-4000 e a DCTFWeb após a introdução dos eventos do R-4000 na EFD REINF em setembro de 2023?**

Embora o envio do R-4000 comece em setembro de 2023, é importante observar que os impactos na DCTFWeb só entrarão em vigor a partir de janeiro de 2024, conforme estipulado pelo Art. 19-A da IN Nº 2005/2021. Isso significa que de setembro de 2023 a dezembro de 2023, a obrigação de submeter o R-4000 persiste, no entanto, os valores retidos durante esse período ainda serão recolhidos por meio de DARF, emitido através do SicalcWeb.

A partir de janeiro de 2024, as retenções declaradas no R-4000 serão incorporadas à DCTFWeb, e, consequentemente, a emissão das guias de pagamento será unificada com os demais impostos que já fazem parte da DCTFWeb. Dado que a DCTFWeb só começa a ter efeitos a partir de janeiro de 2024, é essencial que as retenções sejam informadas na DCTF Mensal até dezembro de 2023.

### **O envio dos eventos da Série R-4000 de setembro de 2023 a dezembro de 2023 é de caráter obrigatório ou opcional?**

O envio dos eventos da Série R-4000 é obrigatório a partir de setembro de 2023, apesar de os efeitos na DCTFWeb só começarem a partir de janeiro de 2024.

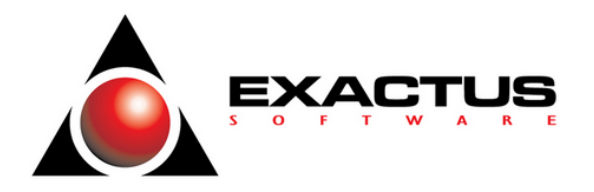

### **As empresas do Simples Nacional também estão sujeitas ao envio de eventos da Série R-4000?**

Sim, de fato. A obrigação de envio dos eventos da Série R-4000 não faz distinção entre diferentes regimes tributários. Portanto, mesmo uma empresa enquadrada no Simples Nacional que esteja sujeita à retenção de Imposto de Renda deve cumprir essa obrigação ao informar essa retenção por meio do evento R-4020. Este requisito é regulamentado pela IN Nº 2043/2023 e abrange todas as pessoas físicas e jurídicas mencionadas no artigo 2º da IN Nº 1990/2020.

#### **A partir de setembro de 2023, o EFD REINF passará a contar com dois fechamentos?**

Sim um destinado à Série R-2000 e outro à Série R-4000. No entanto, é fundamental destacar que o prazo de envio para ambos permanece o mesmo. Em outras palavras, tanto o R-2099 quanto o R-4099 devem ser submetidos até o 15º dia do mês subsequente para concluir o processo de transmissão do EFD REINF.

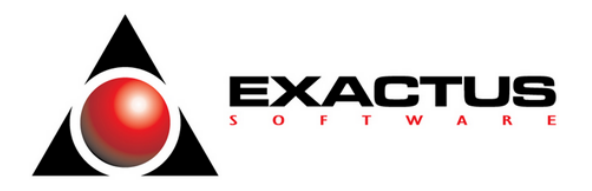

#### **Eventos do EFD-Reinf**

As informações são prestadas ao EFD-Reinf por meio dos seguintes grupos de eventos:

### a) **Iniciais e de Tabelas**

- b) **Periódicos**
- c) **Não Periódicos**

Cada evento possui um leiaute específico que fazem referência às regras de negócio. Estas regras podem ser encontradas nos leiautes do EFD-Reinf disponibilizado no site do SPED. Estas tabelas apresentam as regras de preenchimento dos eventos devendo ser consultada quando da ocorrência de inconsistências ou rejeições no processamento de eventos pelo EFD-Reinf.

#### **Iniciais e de Tabelas**

- R-1000 Informações do Contribuinte
- R-1050 Tabela de entidades ligadas
- R-1070 Tabela de Processos Administrativos/Judiciais

#### **Periódicos**

- R-2010: Retenção Contribuição Previdenciária Serviços Tomados
- R-2020: Retenção Contribuição Previdenciária Serviços Prestados
- R-2030: Recursos Recebidos por Associação Desportiva
- R-2040: Recursos Repassados para Associação Desportiva
- R-2050: Comercialização da Produção por Produtor Rural PJ/Agroindústria
- R-2055: Aquisição de Produção Rural
- R-2060: Contribuição Previdenciária sobre a Receita Bruta CPRB
- R-2098: Reabertura dos Eventos Periódicos

### **EXACTUS Software| exactus.com.br**

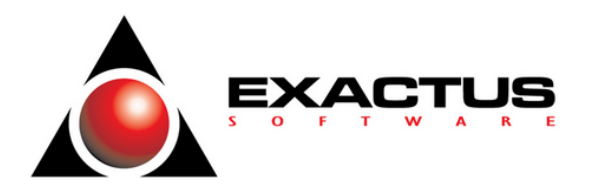

- R-2099: Fechamento dos Eventos Periódicos
- R-3010: Receita de Espetáculos Desportivos
- **R-4010: Pagamentos/créditos a beneficiário pessoa física**
- **R-4020: Pagamentos/créditos a beneficiário pessoa jurídica**
- **R-4040: Pagamentos/créditos a beneficiário não Identificados**
- **R-4080: Retenção no recebimento**
- **R-4099: Fechamento/reabertura dos eventos da série R-4000**

**Não Periódicos**

R-9000 – Exclusão dos Eventos

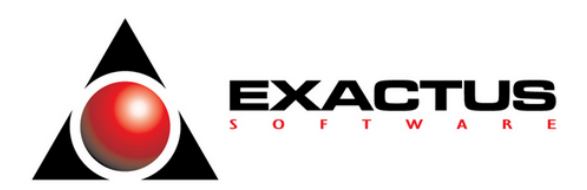

#### **CONCEITOS.**

#### **R-4010 – Pagamentos/créditos a beneficiário pessoa física**

**Conceito do evento**: é aquele pelo qual são enviadas as informações referentes a pagamento, crédito, entrega, emprego ou remessa efetuado por fonte pagadora pessoa física ou jurídica a beneficiário pessoa física, mesmo sem retenção de imposto de renda, nos casos previstos na legislação. Tem duplo objetivo: alimentar a DCTFWeb com informações dos tributos a serem recolhidos e alimentar os sistemas de malha fiscal da pessoa física na Receita Federal do Brasil.

**Quem está obrigado:** As pessoas físicas e jurídicas conceituadas como fonte pagadora de rendimentos a pessoas físicas nos termos da legislação vigente, com exceção dos rendimentos decorrentes de relação de trabalho, quando liquidados diretamente pelo empregador, os quais devem ser informados no eSocial.

**Prazo de envio**: este evento deve ser enviado até o dia 15 do mês seguinte ou antes do fechamento dos eventos periódicos da série R-4000 por meio do evento "R-4099 Fechamento/reabertura dos eventos da série R-4000", o que ocorrer primeiro. Antecipa-se o envio deste evento para o dia útil imediatamente anterior quando não houver expediente bancário.

**Pré-requisitos**: evento "R-1000 Informações do contribuinte" e os seguintes eventos de tabelas, quando aplicável:

a) R-1050 – Se houver pagamento/crédito relativo a rendimentos oriundos de fundos ou clubes de investimentos administrados pelo contribuinte declarante, ou se o pagamento ou crédito for efetuado a sociedade em conta de participação, cujo sócio principal seja o contribuinte declarante.

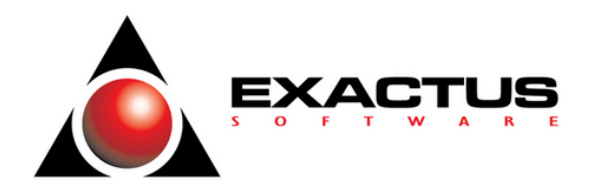

b) R-1070 – Tabela de processos administrativos/judiciais, quando houver processo(s) relacionado(s) a não retenção de tributos por meio deste evento.

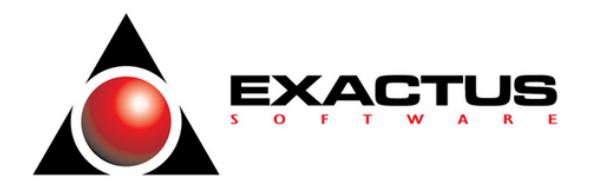

#### **R-4020 – Pagamentos/créditos a beneficiário pessoa jurídica**

**Conceito do evento**: é aquele pelo qual são enviadas as informações referentes a pagamento, crédito, entrega, emprego ou remessa efetuado por fonte pagadora pessoa física ou jurídica a beneficiário pessoa jurídica, mesmo sem retenção de imposto de renda, nos casos previstos na legislação. Tem duplo objetivo: alimentar a DCTFWeb com informações dos valores de tributos a serem recolhidos e alimentar os sistemas de malha fiscal da pessoa jurídica na Receita Federal do Brasil.

**Quem está obrigado:** As pessoas físicas e jurídicas conceituadas como fonte pagadora de rendimentos a pessoas jurídicas nos termos da legislação vigente.

**Prazo de envio**: este evento deve ser enviado até o dia 15 do mês seguinte ou antes do fechamento dos eventos periódicos da série R-4000 por meio do evento "R-4099 Fechamento/reabertura dos eventos da série R-4000", o que ocorrer primeiro. Antecipa-se o envio deste evento para o dia útil imediatamente anterior quando não houver expediente bancário.

**Pré-requisitos**: evento "R-1000 Informações do contribuinte" e os seguintes eventos de tabelas, quando aplicável:

a) R-1050 – Se houver pagamento/crédito relativo a rendimentos oriundos de fundos ou clubes de investimentos administrados pelo contribuinte declarante, ou se o pagamento ou crédito for efetuado a sociedade em conta de participação, cujo sócio principal seja o contribuinte declarante.

b) R-1070 – Tabela de processos administrativos/judiciais, quando houver processo(s) relacionado(s) a não retenção de tributos por meio deste evento.

#### **EXACTUS Software| exactus.com.br**

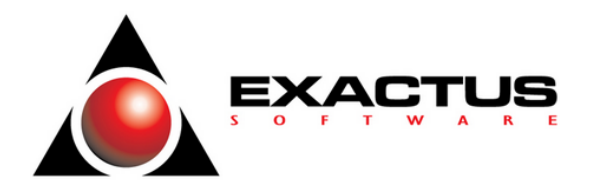

#### **R-4040 – Pagamentos/créditos a beneficiários não identificados**

**Conceito do evento**: aquele pelo qual são enviadas informações de rendimentos pagos a beneficiário não identificado. Inclui neste conceito:

• recursos entregues a terceiros ou a sócios, acionistas ou titular, contabilizados ou não, quando não for comprovada a operação ou sua causa.

• pagamentos efetuados pela pessoa jurídica no caso de não identificação dos beneficiários das despesas a título de remuneração indireta.

**Quem está obrigado:** As pessoas jurídicas conceituadas como fonte pagadora de rendimentos nos termos da legislação vigente.

**Prazo de envio**: este evento deve ser enviado até o dia 15 do mês seguinte ou antes do fechamento dos eventos periódicos da série R-4000 por meio do evento "R-4099 Fechamento/reabertura dos eventos da série R-4000", o que ocorrer primeiro. Antecipa-se o envio deste evento para o dia útil imediatamente anterior quando não houver expediente bancário.

**Pré-requisitos**: evento "R-1000 Informações do contribuinte" e, quando houver processo(s) relacionado(s) a não retenção de tributos por meio deste evento, o envio do evento "R-1070 – Tabela de processos administrativos/judiciais".

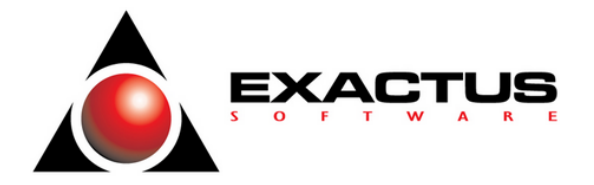

#### **R-4080 – Retenção no recebimento**

**Conceito do evento**: aquele pelo qual são enviadas informações de rendimentos cuja retenção e recolhimento do imposto de renda são feitos pela própria empresa prestadora dos serviços, procedimento mais conhecida como auto retenção.

**Quem está obrigado**: a empresa prestadora dos serviços sujeitos a auto retenção, conforme definido na legislação vigente, assim resumidos:

I - Pessoas jurídicas que receberem de outras pessoas jurídicas importâncias a título de comissões e corretagens relativas a:

a) colocação ou negociação de títulos de renda fixa;

b) operações realizadas em Bolsas de Valores e em Bolsas de Mercadorias;

c) distribuição de emissão de valores mobiliários, quando a pessoa jurídica atuar como agente da companhia emissora;

- d) operações de câmbio;
- e) vendas de passagens, excursões ou viagens;
- f) administração de cartões de crédito;
- g) prestação de serviços de distribuição de refeições pelo sistema de refeições-convênio;
- h) prestação de serviço de administração de convênios; e
- II Pelas agências de propaganda, por ordem e conta do anunciante.

**Prazo de envio**: este evento deve ser enviado até o dia 15 do mês seguinte ou antes do fechamento dos eventos periódicos da série R-4000 por meio do evento "R-4099 Fechamento/reabertura dos eventos da série R-4000", o que ocorrer primeiro. Antecipa-se o envio deste evento para o dia útil imediatamente anterior quando não houver expediente bancário.

**Pré-requisitos**: evento "R-1000 Informações do contribuinte" e, quando houver processo(s) relacionado(s) a não retenção de tributos por meio deste evento, o envio do correspondente evento "R-1070 – Tabela de processos administrativos/judiciais".

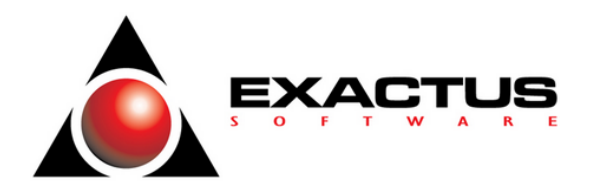

#### **R-4099 – Fechamento/reabertura dos eventos da série R-4000**

**Conceito do evento**: é aquele pelo qual se informa o encerramento ou reabertura (se o movimento estiver fechado) da transmissão dos eventos periódicos da série R-4000 na EFD-Reinf em determinado período de apuração. No momento do fechamento, todas as informações prestadas relativas aos eventos periódicos dessa série são consolidadas e encaminhadas para a DCTFWeb.

**Quem está obrigado**: todos os sujeitos passivos que devem transmitir os eventos R-4010 a R-4080, no mês de referência.

**Prazo de envio**: deve ser transmitido até o dia 15 do mês subsequente ao mês de referência informado no evento, antecipando-se o vencimento para o dia útil imediatamente anterior quando não houver expediente bancário.

**Pré-requisitos**: R-1000 e o envio de pelo menos um evento periódico da série R-4000 (R-4010 a R-4080).

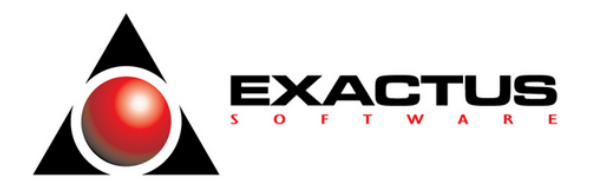

#### **Transmissão dos Arquivos – Sequência Lógica**

O contribuinte, ao transmitir suas informações relativas ao EFD Reinf, deve considerar a sequência lógica descrita neste tópico, pois as informações constantes dos primeiros arquivos são necessárias ao processamento das informações constantes nos arquivos a serem transmitidos posteriormente.

As informações relativas à identificação do contribuinte, que fazem parte dos eventos iniciais, devem ser enviadas previamente à transmissão de todas as demais informações. Considerando que as informações integrantes dos eventos de tabelas são utilizadas nos demais eventos iniciais e, também, nos eventos periódicos e não periódicos, elas precisam ser enviadas logo após a transmissão das informações relativas à identificação do contribuinte.

Em seguida devem ser enviadas, caso existam, as informações previstas nos eventos periódicos e não periódicos, conforme o sequenciamento da figura abaixo:

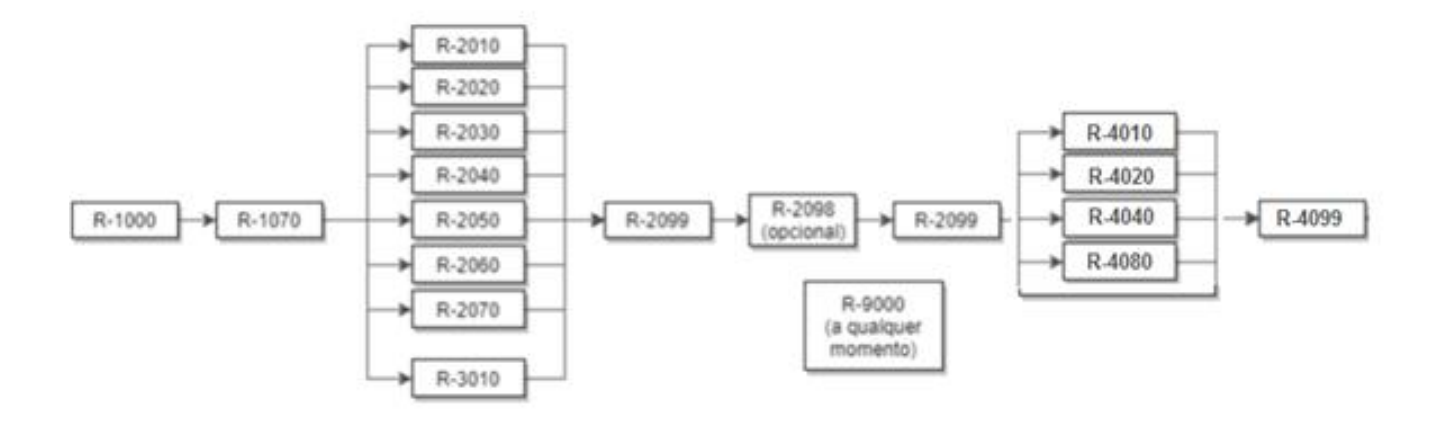

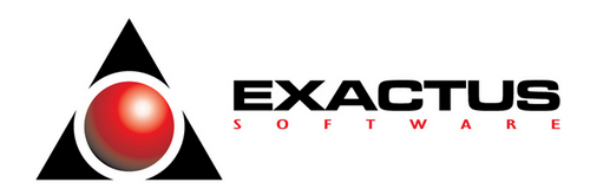

# **Como se preparar!**

**EXACTUS Software| exactus.com.br**

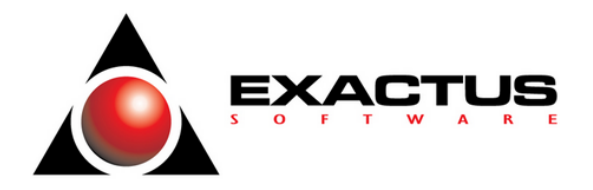

#### **Parâmetros da Empresa**

Nestes parâmetros estão indicadas as informações que influenciarão na apuração da EFD Reinf, como a Forma de Tributação da empresa, o Enquadramento da Empresa no Regime Simplificado, se a empresa está obrigada ao cálculo da CPRB, a classificação tributária do contribuinte e Tipo do Contribuinte em relação ao Funrural.

Conforme a categoria da empresa, uma atenção especial deve ser dada ao preenchimento dos campos apontados nas telas seguintes que pertencem ao cadastro da empresa.

Cadastro da empresa [Manager]

Parâmetros Empresa

Obrigações da Empresa

Dados da Empresa

#### **Parâmetros do REINF**

Entidades Ligadas Operadoras de Plano de Saúde

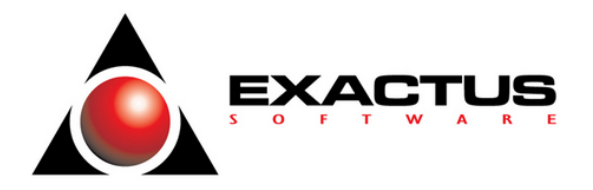

#### **Entidades Ligadas**

É aquele pelo qual se realiza a inclusão, alteração ou exclusão de entidades ligadas ao contribuinte declarante, que sejam fundos ou clubes de investimentos ou sociedades em conta de participação.

**Menu:** Parâmetros \ Parâmetros do REINF \ Entidades Ligadas.

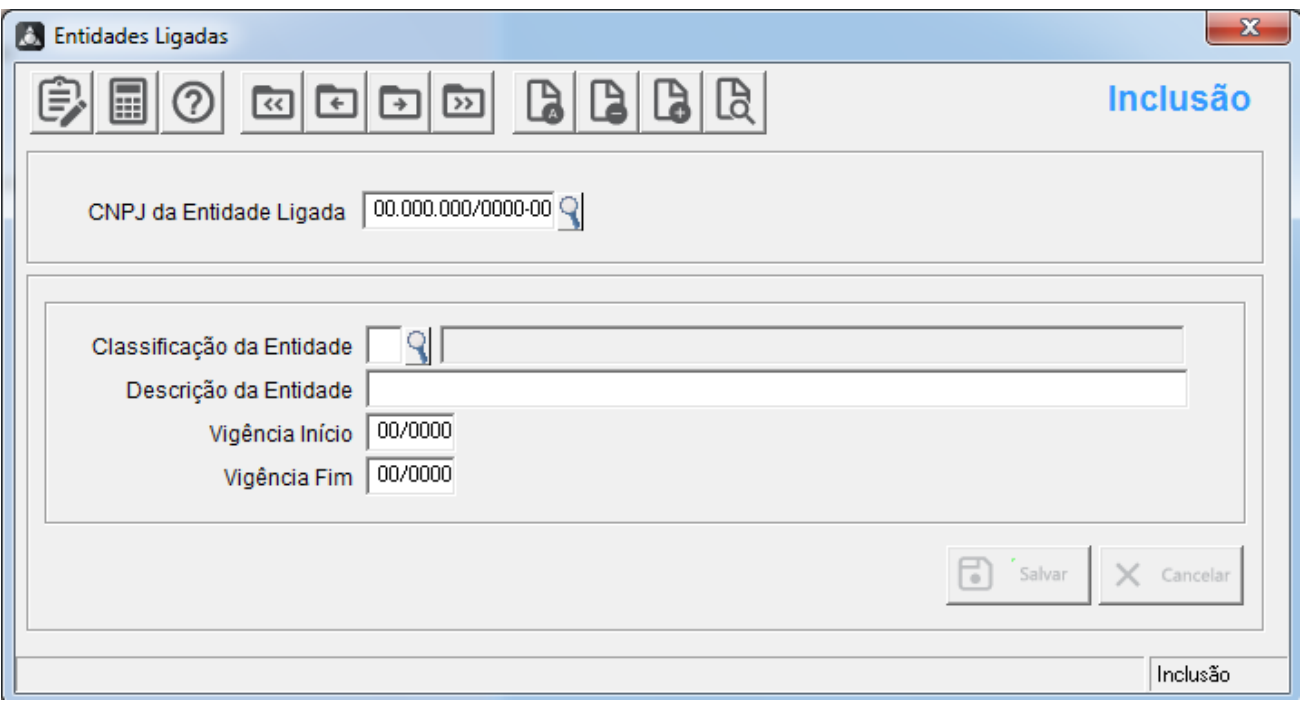

**CAMPO: CNPJ DA ENTIDADE LIGADA:** O usuário deverá informar o CNPJ da Entidade Ligada à REINF, sugestão [F2].

**CAMPO: CLASSIFICAÇÃO DA ENTIDADE:** O usuário deverá informar a Classificação da Entidade, segue sugestão [F2].

[1]Fundo de Investimento

[2]Fundo de Investimento Imobiliário

[3]Clube de Investimento

[4]Sociedade em Conta de Participação.

**CAMPO: DESCRIÇÃO DA ENTIDADE:**O usuário deverá informar a descrição da Entidade

**CAMPO: VIGÊNCIA – INÍCIO:** Campo data, formato MM/AAAA. Na inclusão, mover o mês e ano selecionado pelo usuário.

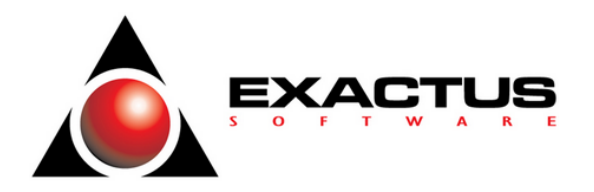

**CAMPO: VIGÊNCIA – FIM:** Campo data, formato MM/AAAA.

O sistema não irá aceitar um período, (Mês e Ano), inferior ao informado no campo de VIGÊNCIA INÍCIO.

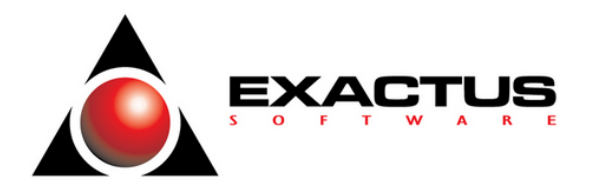

#### **Operadoras de Plano de Saúde**

Esta tela tem por objetivo o lançamento/edição da identificação dos planos de saúde (dados sobre valores pagos e reembolsos próprios e dos dependentes).

**Menu:** Parâmetros \ Parâmetros do REINF \ Operadoras de Plano de Saúde

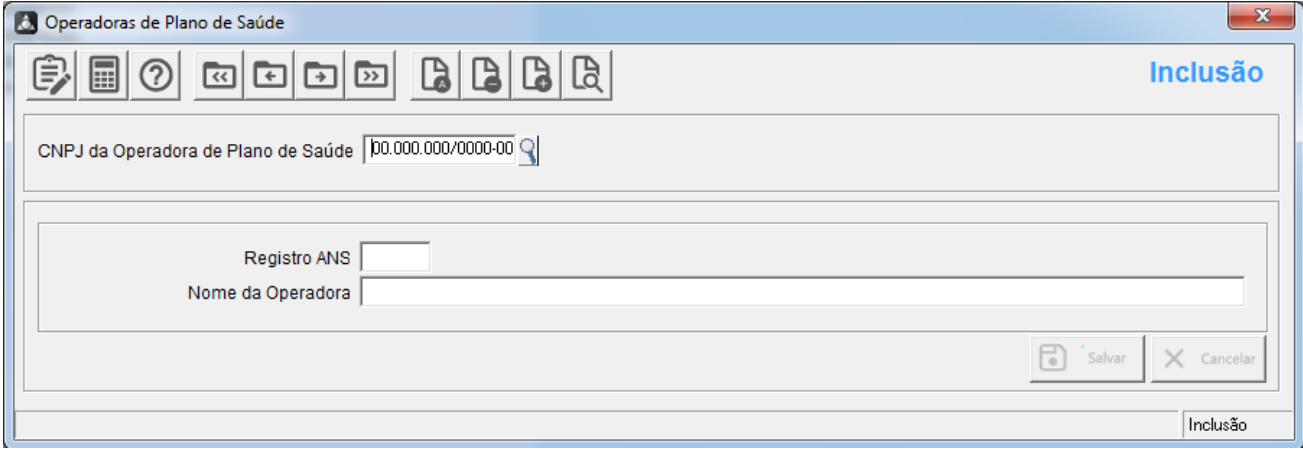

**CAMPO: CNPJ DA OPERADORA DO PLANO DE SAÚDE:** O usuário deverá informar o CNPJ da Operadora de Plano de Saúde à REINF, sugestão [F2].

**CAMPO: REGISTRO ANS:** O usuário deverá informar o Registro da ANS (Agência Nacional de Saúde Suplementar).

Este registro é obrigatório a informação do Registro na ANS da operadora do plano de saúde.

**CAMPO: NOME DA OPERADORA:** O usuário deverá informar o Nome da Operadora

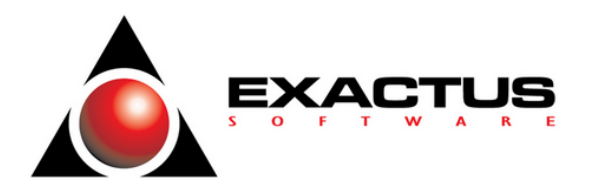

### **R – 4010 Pagamentos/Créditos a Beneficiário Pessoa Física.**

**Menu:** Movimentos \ Registro de Demais Documentos \ Pagamentos.

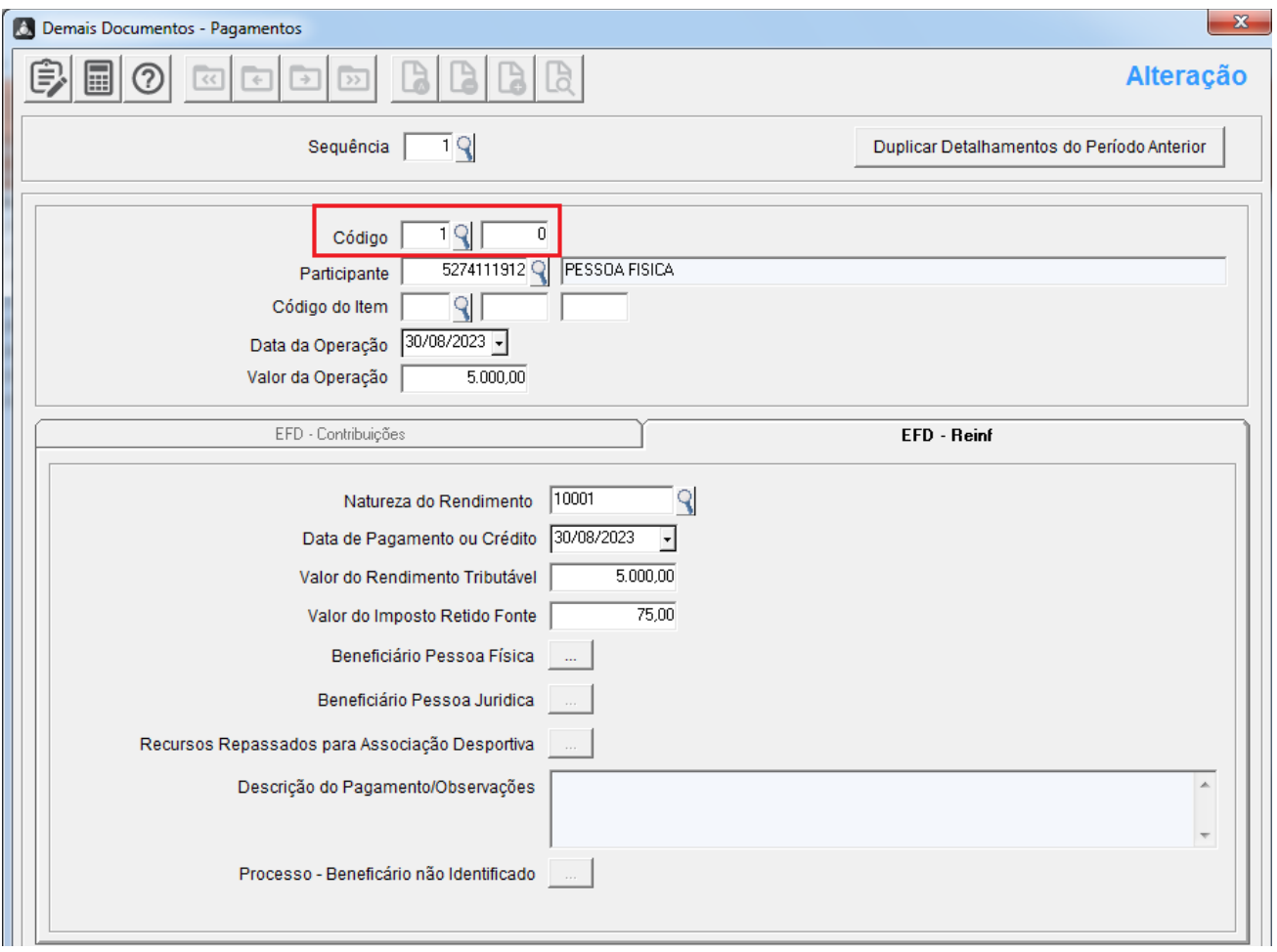

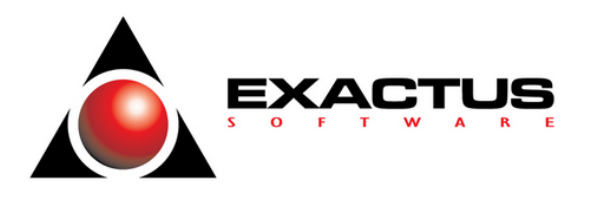

#### **CÓDIGO COMPLEMENTO – DEMAIS DOCUMENTOS – PAGAMENTOS**

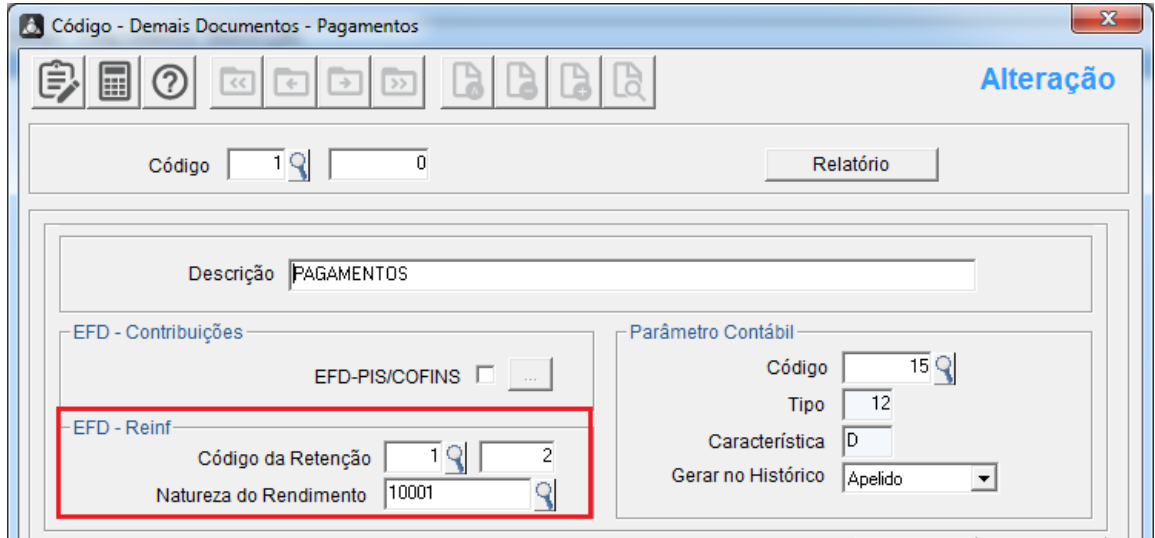

Na tela de cadastro de Código/Complemento dos Demais Documentos - Pagamentos, no quadro, EFD – Reinf, o usuário deverá informar o CÓDIGO DA RETENÇÃO E A NATUREZA DO RENDIMENTO.

#### **DETALHAMENTOS - DEMAIS DOCUMENTOS – PAGAMENTOS (ABA EFD – REINF)**

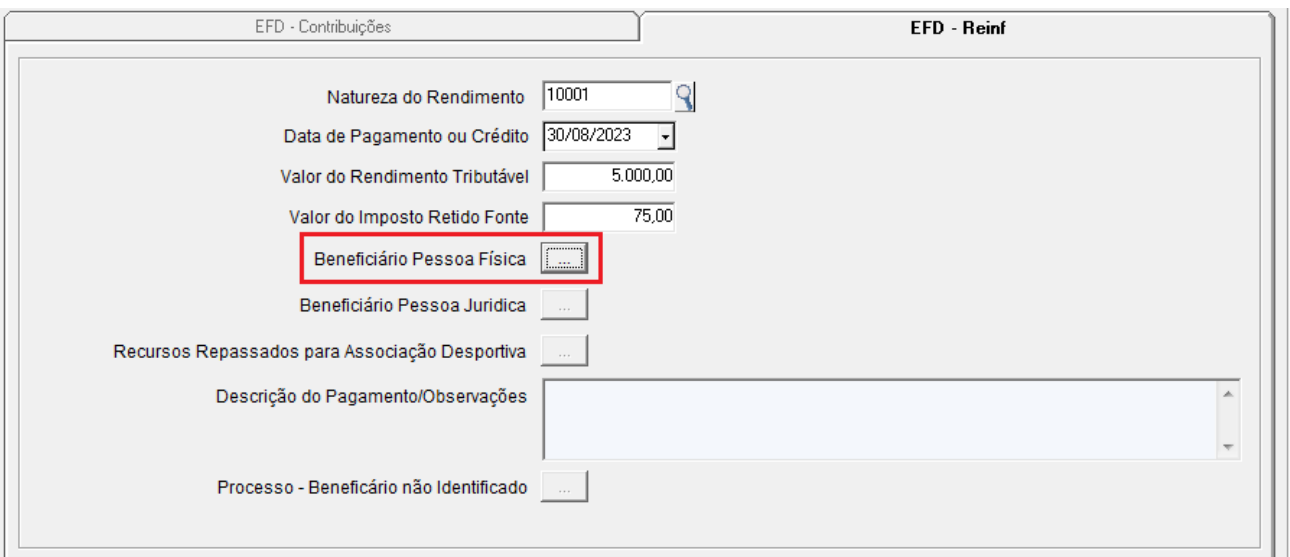

Na tela de detalhamento de Demais Documentos/Pagamentos, na aba EFD – Reinf, o usuário deverá informar os campos abaixo.

**CAMPO: NATUREZA DO RENDIMENTO:** usuário deverá informar a Natureza de Rendimento referente a operação, segue alguns exemplos apresentados na sugestão [F2].

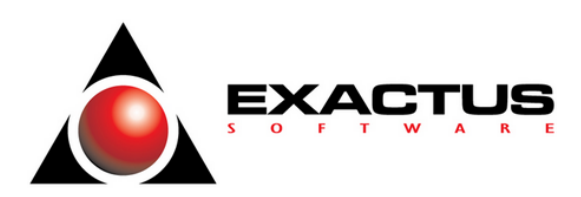

[10001] a [10010] [11001] a [11005] [12001] a [12051] [12052] [12099] [13001] a [13026] [13098] a [13099]

**CAMPO: DATA DE PAGAMENTO OU CRÉDITO: Informar** a data relacionada ao fato gerador para do Pagamento ou Crédito.

**CAMPO: VALOR DO RENDIMENTO TRIBUTÁVEL:** Informar o valor correspondente ao Valor do Rendimento Tributável.

**CAMPO: VALOR DO IMPOSTO DE RENDA RETIDO:** Informar o valor correspondente ao Valor do Imposto de Renda Retido.

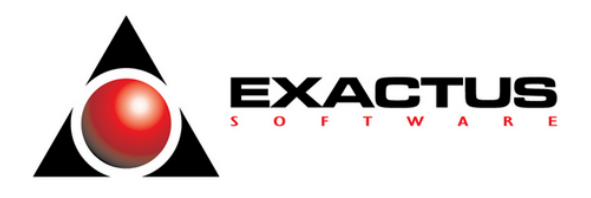

#### **BENEFICIÁRIO DA PESSOA FISICA**

Quando acionado o botão de **BENEFICIÁRIO PESSOA FÍSICA**, na tela de detalhamento de **DEMAIS DOCUMENTOS – PAGAMENTOS**, o sistema apresenta a tela auxiliar conforme modelo abaixo.

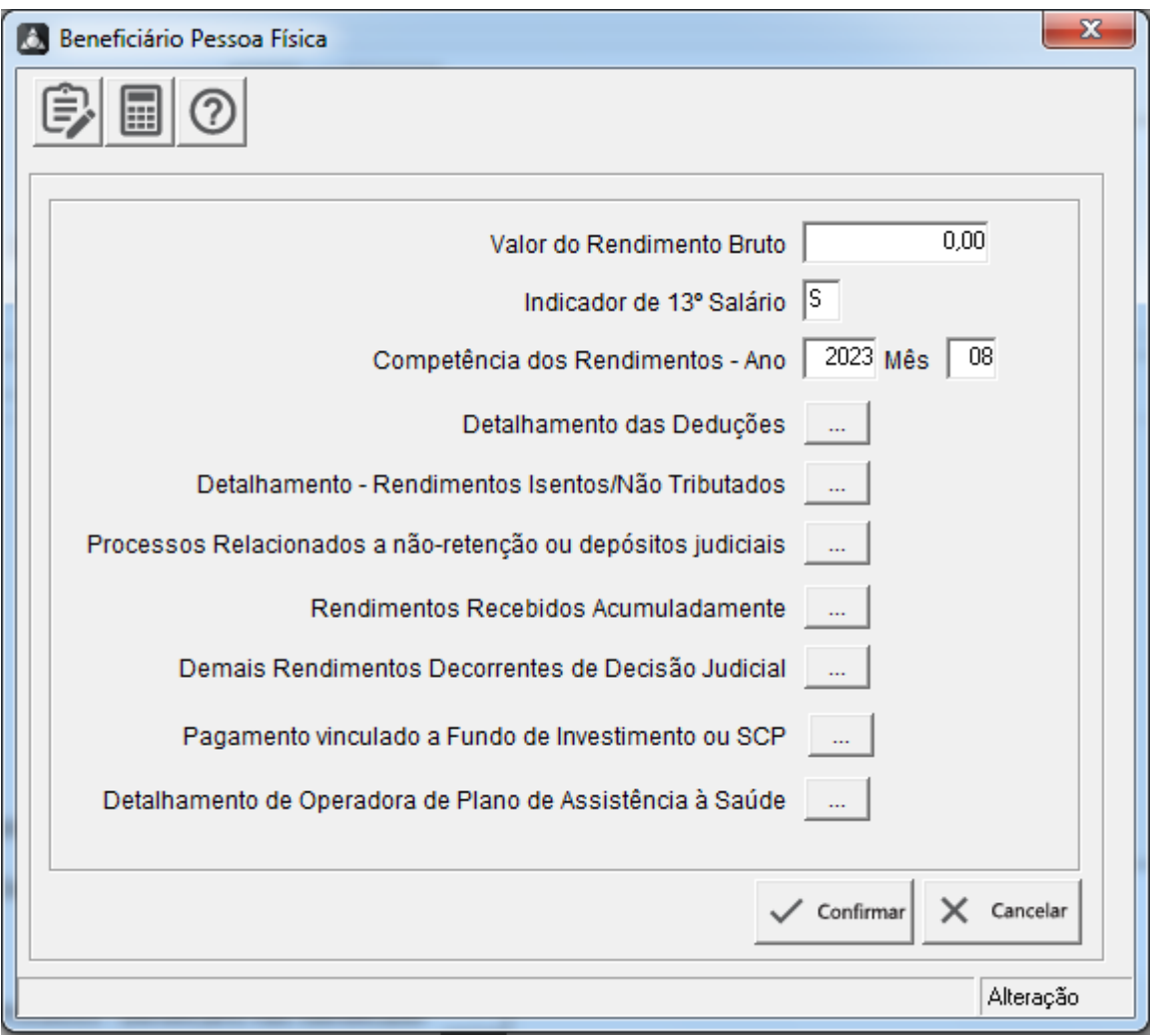

**CAMPO: VALOR DO RENDIMENTO BRUTO**: Informar o valor correspondente ao Valor do Rendimento Tributável.

**CAMPO: INDICADOR DE 13º SALARIO:** O sistema só deverá aceitar [S] ou [N]. O sistema deverá efetuar os

**CAMPO: COMPETENCIA DOS RENDIMENTOS - ANO:** O campo só deverá ficar habilitado para informação do usuário quando o código informado no campo de NATUREZA DO

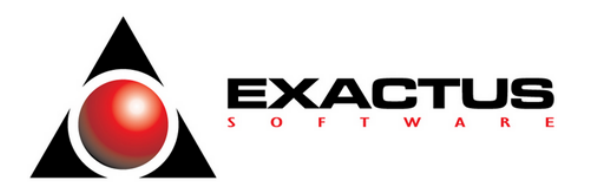

RENDIMENTO da aba REINF for igual a: [10002], [10004], [10007], [10008], [10009], ou qualquer outro código de NATUREZA DO RENDIMENTO.

**CAMPO: COMPETENCIA DOS RENDIMENTOS - MÊS:** O campo só deverá ficar habilitado para informação do usuário quando o código informado no campo de NATUREZA DO RENDIMENTO da aba REINF for igual a: [10002], [10004], [10007], [10008], [10009], ou qualquer outro código de NATUREZA DO RENDIMENTO.

A combinação dos campos de COMPETENCIA DOS RENDIMENTOS ANO e MÊS, não pode ser maior que o período selecionado para a escrituração do documento fiscal.

\*\* Os botões a seguir devem ser acionados quando o contribuinte declarante possuir informações relacionadas aos detalhamentos, processos, rendimentos e pagamentos exigidos pela legislação.

**DETALHAMENTO DAS DEDUÇÕES.**

**DETALHAMENTO - RENDIMENTOS ISENTOS/NÃO TRIBUTADOS.**

**PROCESSOS RELACIONADOS A NÃO RETENÇÃO OU DEPOSITOS JUDICIAIS.**

**RENDIMENTOS RECEBIDOS ACUMULADAMENTE.**

**DEMAIS RENDIMENTOS DECORRENTES DE DECISÃO JUDICIAL.**

**PAGAMENTO VINCULADO A FUNDO DE INVESTIMENTO OU SCP.**

**DETALHAMENTO DE OPERADORA DE PLANO DE ASSISTÊNCIA A SAÚDE.**

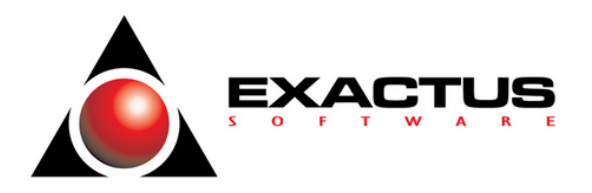

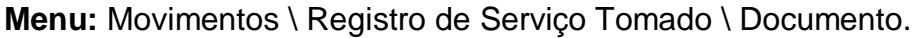

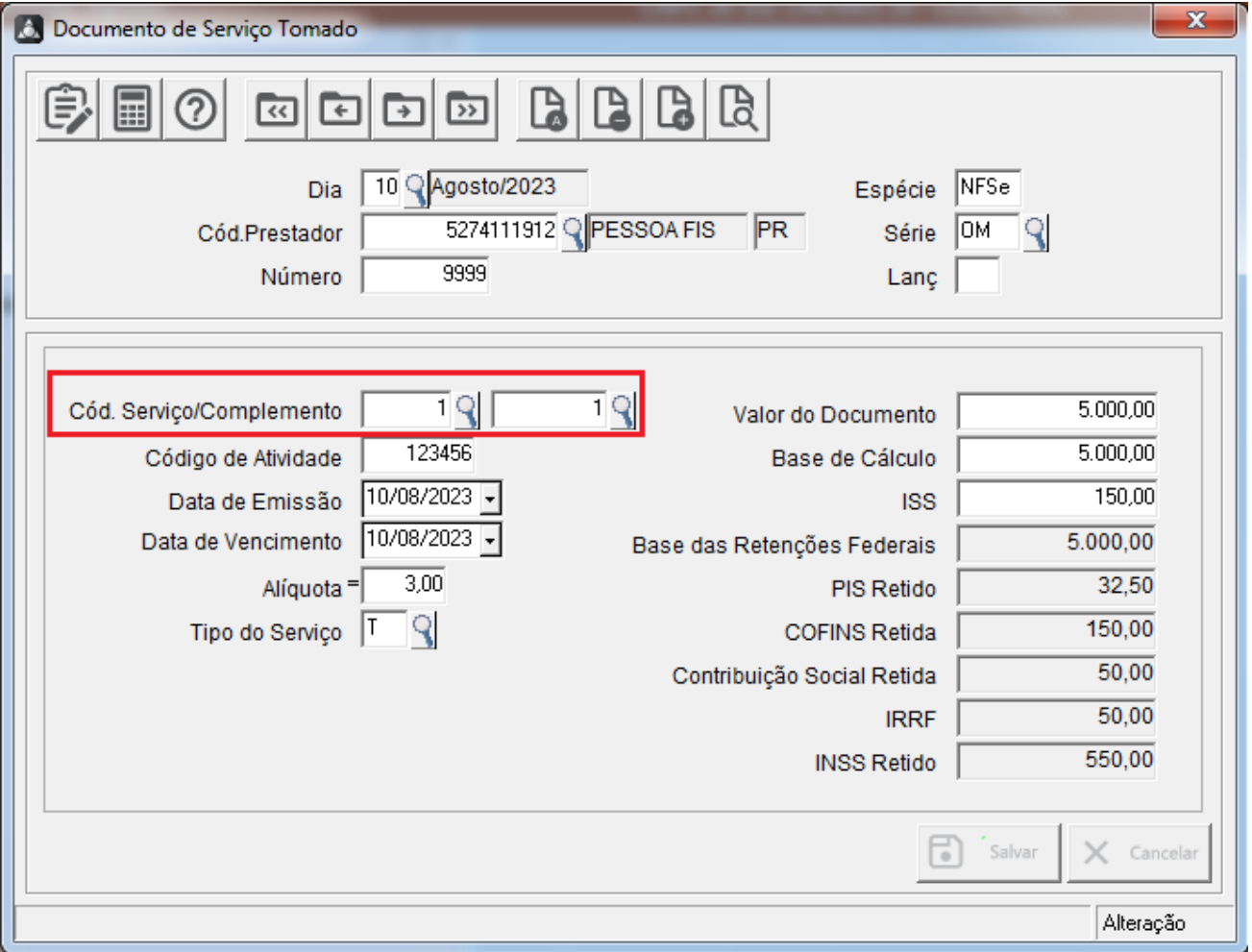

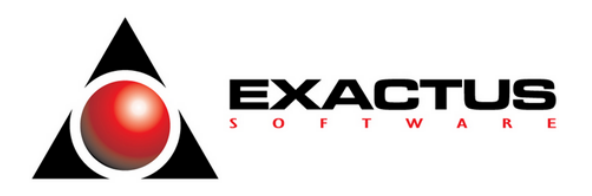

### **CÓDIGO COMPLEMENTO – PARÂMETROS FISCAIS DE SERVIÇOS TOMADOS**

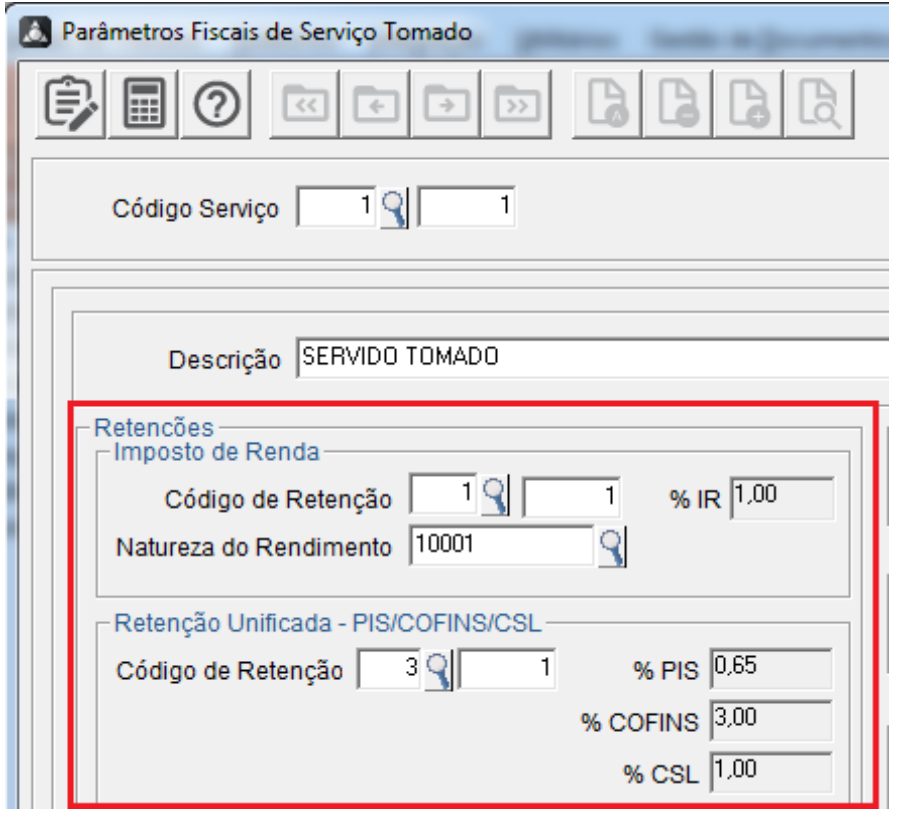

Na tela de cadastro de Código/Complemento dos Serviços Tomados, no quadro, Retenções, o usuário deverá informar o CÓDIGO DA RETENÇÃO, NATUREZA DO RENDIMENTO e CÓDIGO DE RETENÇÃO DO PIS/COFINS/CSL.

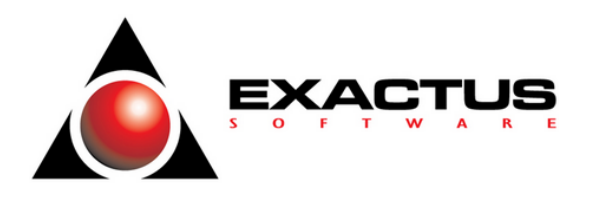

### **SERVIÇOS TOMADOS – REGISTRO DE RETENÇÕES FEDERAIS - RESPONSÁVEL**

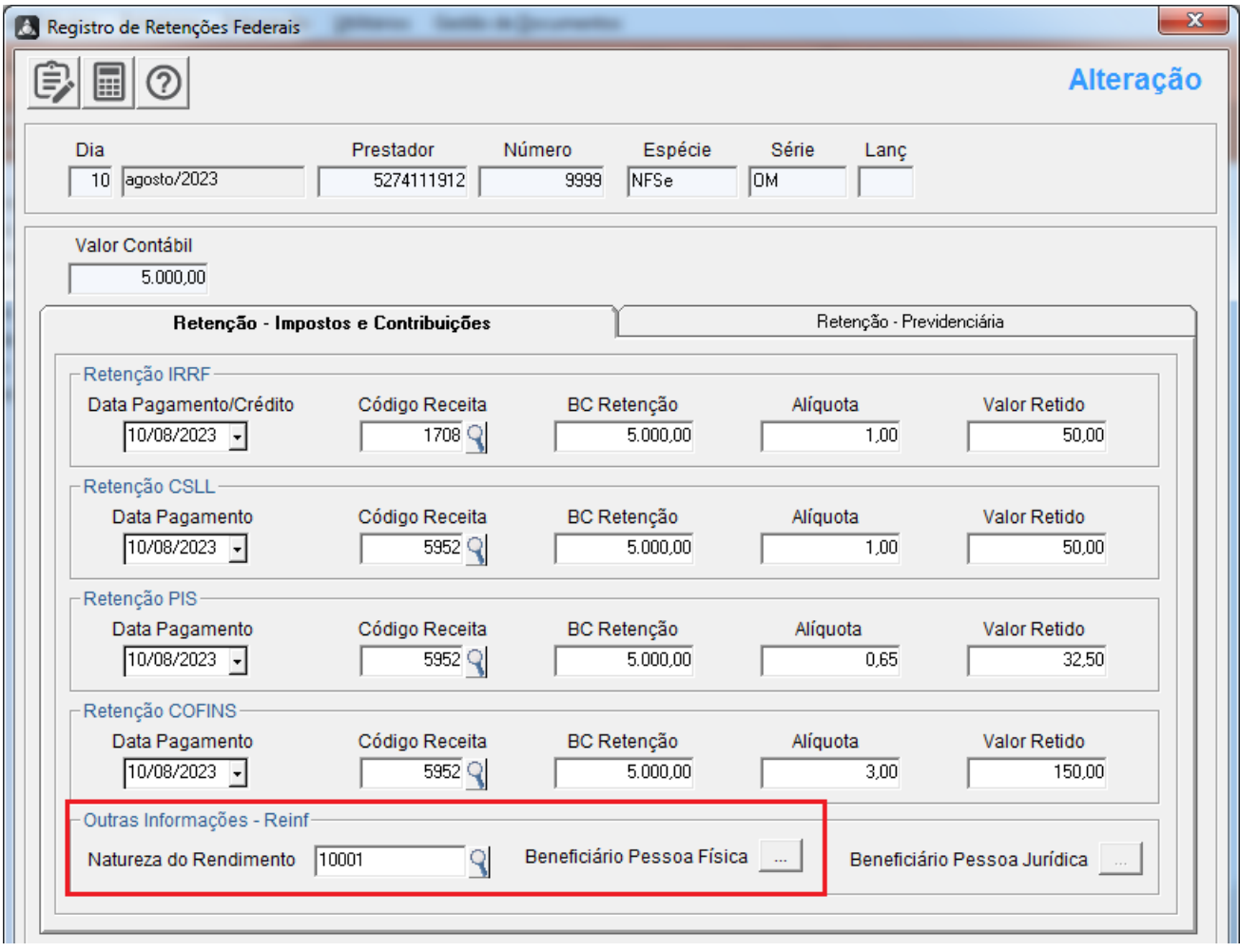

Na tela de detalhamento do Registro de Retenções Federais - Responsável, na aba EFD – Reinf, o usuário deverá informar os campos abaixo.

**CAMPO: NATUREZA DO RENDIMENTO:** usuário deverá informar a Natureza de Rendimento referente a operação, segue alguns exemplos apresentados na sugestão [F2].

[10001] a [10010] [11001] a [11005] [12001] a [12051] [12052] [12099] [13001] a [13026] [13098] a [13099]

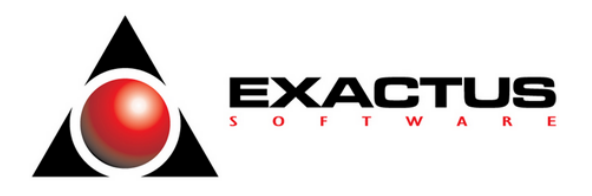

#### **BENEFICIÁRIO DA PESSOA FISICA**

Quando acionado o botão de **BENEFICIÁRIO PESSOA FÍSICA**, o sistema apresenta a tela auxiliar conforme modelo a seguir.

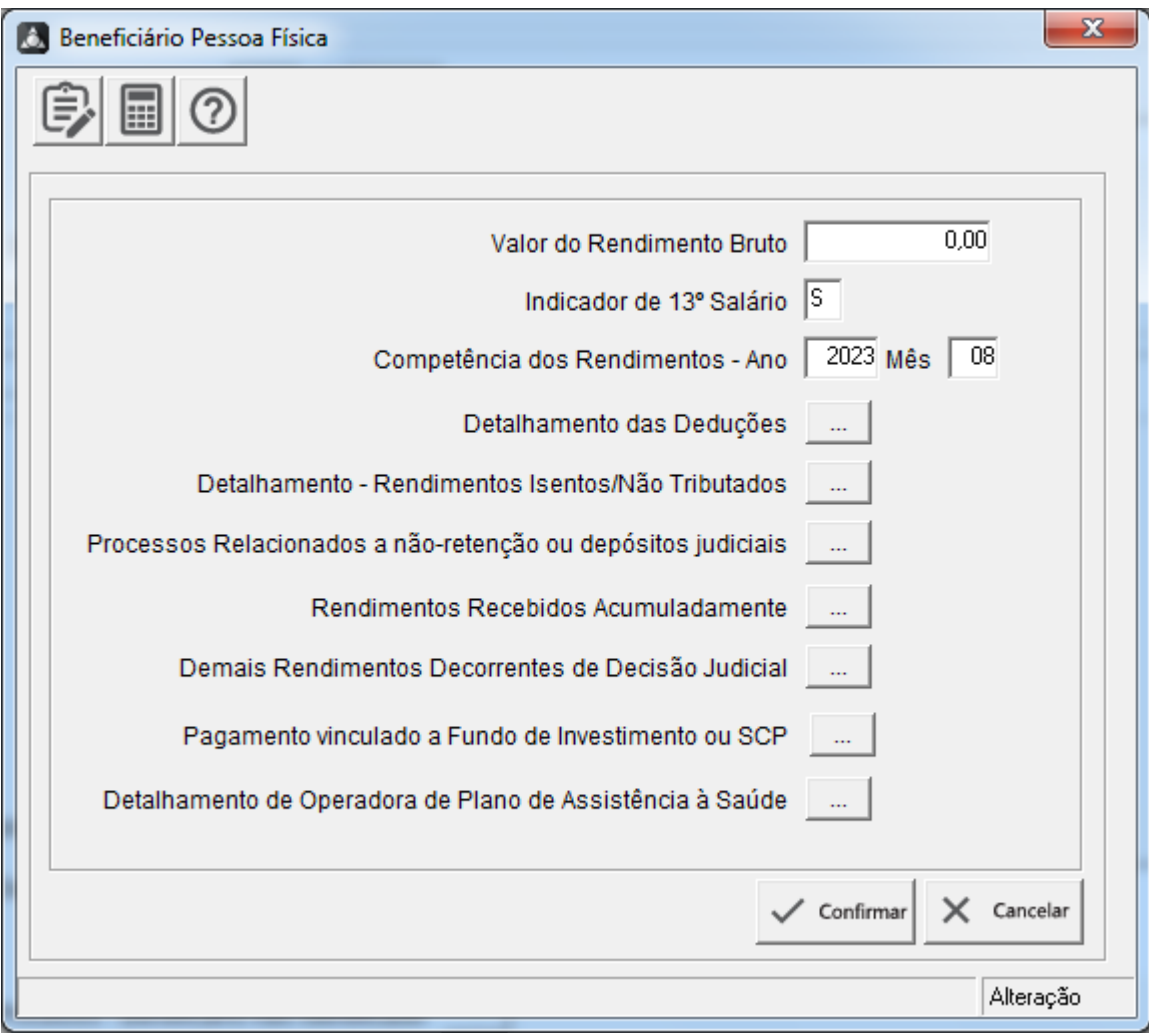

**CAMPO: VALOR DO RENDIMENTO BRUTO**: Informar o valor correspondente ao Valor do Rendimento Tributável.

**CAMPO: INDICADOR DE 13º SALARIO:** O sistema só deverá aceitar [S] ou [N]. O sistema deverá efetuar os

**CAMPO: COMPETENCIA DOS RENDIMENTOS - ANO:** O campo só deverá ficar habilitado para informação do usuário quando o código informado no campo de NATUREZA DO RENDIMENTO da aba REINF for igual a: [10002], [10004], [10007], [10008], [10009], ou qualquer outro código de NATUREZA DO RENDIMENTO.

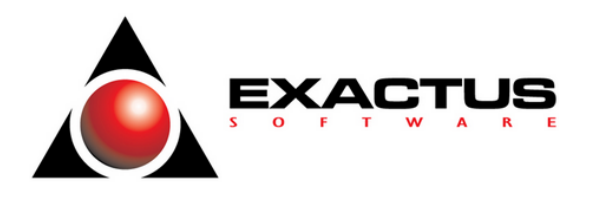

**CAMPO: COMPETENCIA DOS RENDIMENTOS - MÊS:** O campo só deverá ficar habilitado para informação do usuário quando o código informado no campo de NATUREZA DO RENDIMENTO da aba REINF for igual a: [10002], [10004], [10007], [10008], [10009], ou qualquer outro código de NATUREZA DO RENDIMENTO.

A combinação dos campos de COMPETENCIA DOS RENDIMENTOS ANO e MÊS, não pode ser maior que o período selecionado para a escrituração do documento fiscal.

\*\* Os botões a seguir devem ser acionados quando o contribuinte declarante possuir informações relacionadas aos detalhamentos, processos, rendimentos e pagamentos exigidos pela legislação.

**DETALHAMENTO DAS DEDUÇÕES.**

**DETALHAMENTO - RENDIMENTOS ISENTOS/NÃO TRIBUTADOS.**

**PROCESSOS RELACIONADOS A NÃO RETENÇÃO OU DEPOSITOS JUDICIAIS.**

**RENDIMENTOS RECEBIDOS ACUMULADAMENTE.**

**DEMAIS RENDIMENTOS DECORRENTES DE DECISÃO JUDICIAL.**

**PAGAMENTO VINCULADO A FUNDO DE INVESTIMENTO OU SCP.**

**DETALHAMENTO DE OPERADORA DE PLANO DE ASSISTÊNCIA A SAÚDE.**

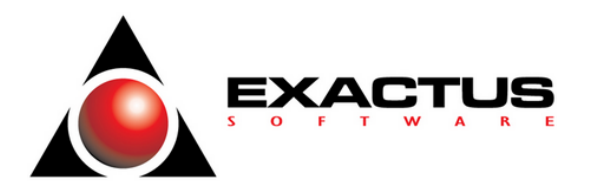

### **R-4020: Pagamentos/créditos a beneficiário pessoa jurídica**

**Menu:** Movimentos \ Registro de Demais Documentos \ Pagamentos.

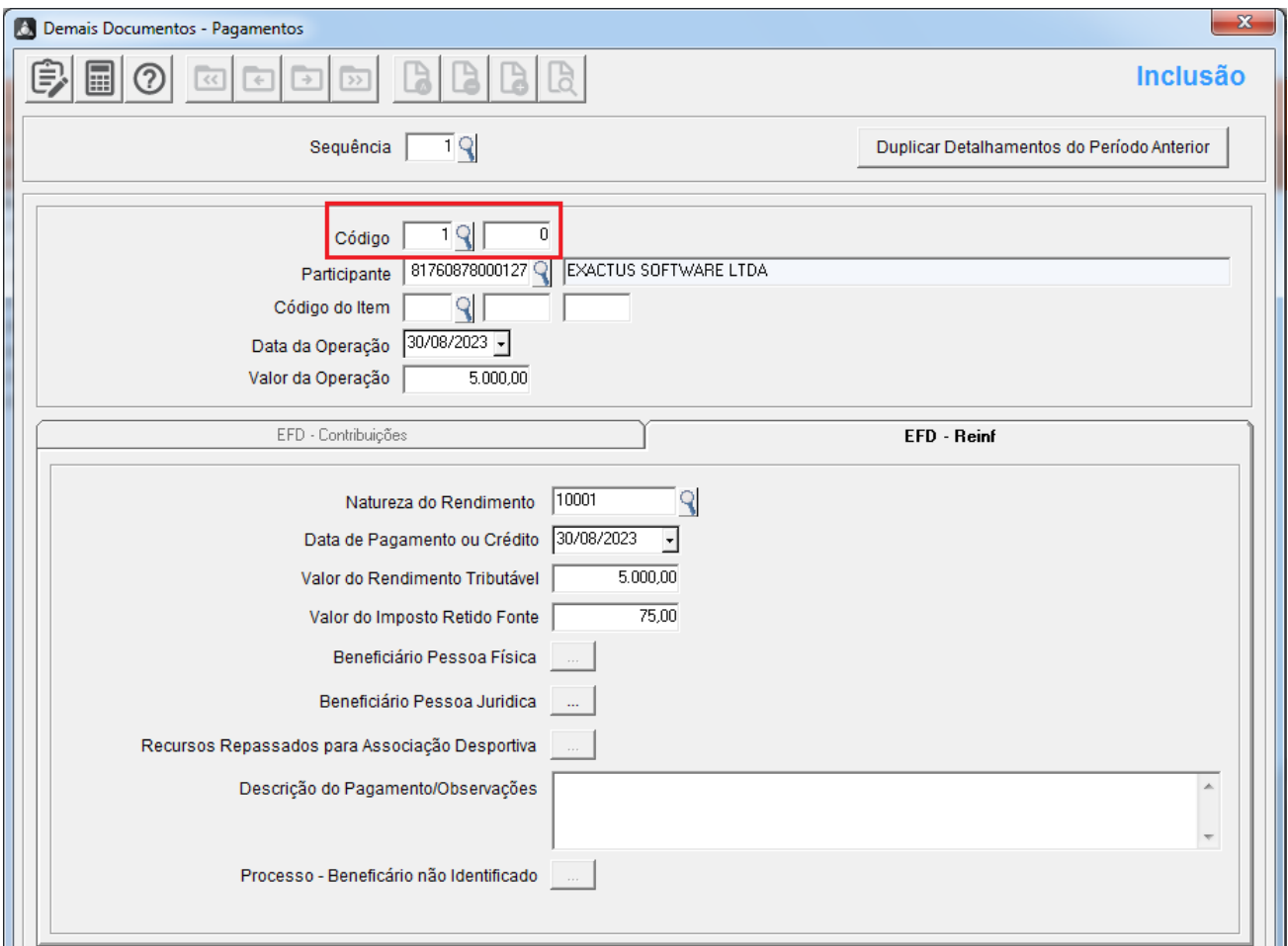

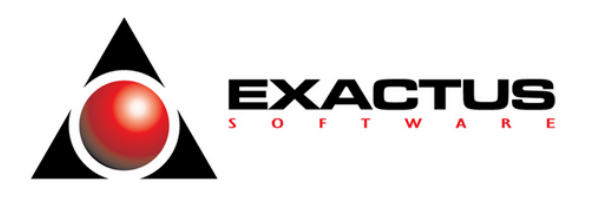

#### **CÓDIGO COMPLEMENTO – DEMAIS DOCUMENTOS – PAGAMENTOS**

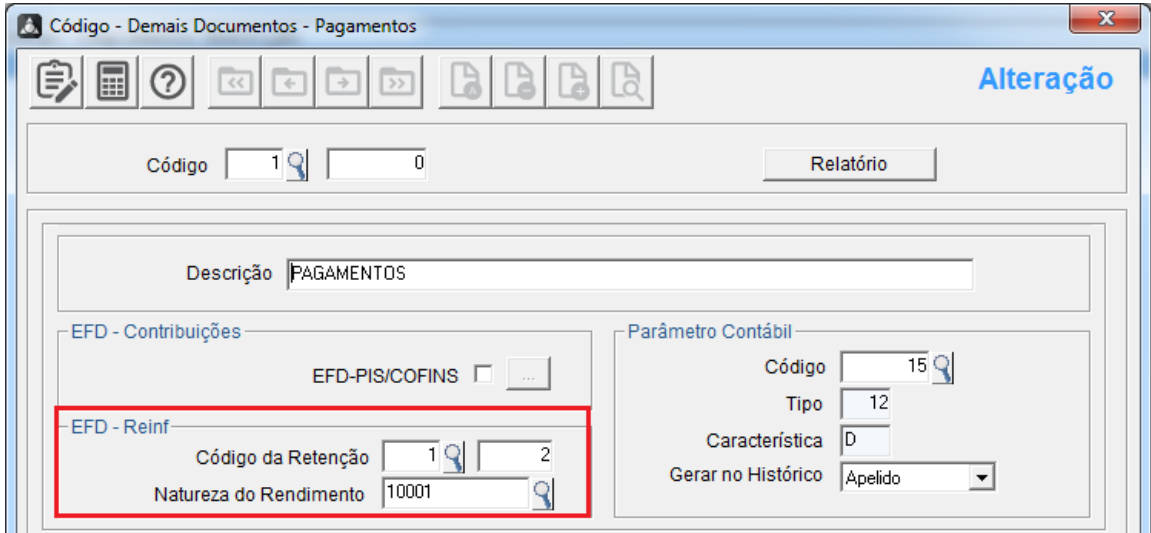

Na tela de cadastro de Código/Complemento dos Demais Documentos - Pagamentos, no quadro, EFD – Reinf, o usuário deverá informar o CÓDIGO DA RETENÇÃO E A NATUREZA DO RENDIMENTO.

#### **DETALHAMENTOS - DEMAIS DOCUMENTOS – PAGAMENTOS (ABA EFD – REINF)**

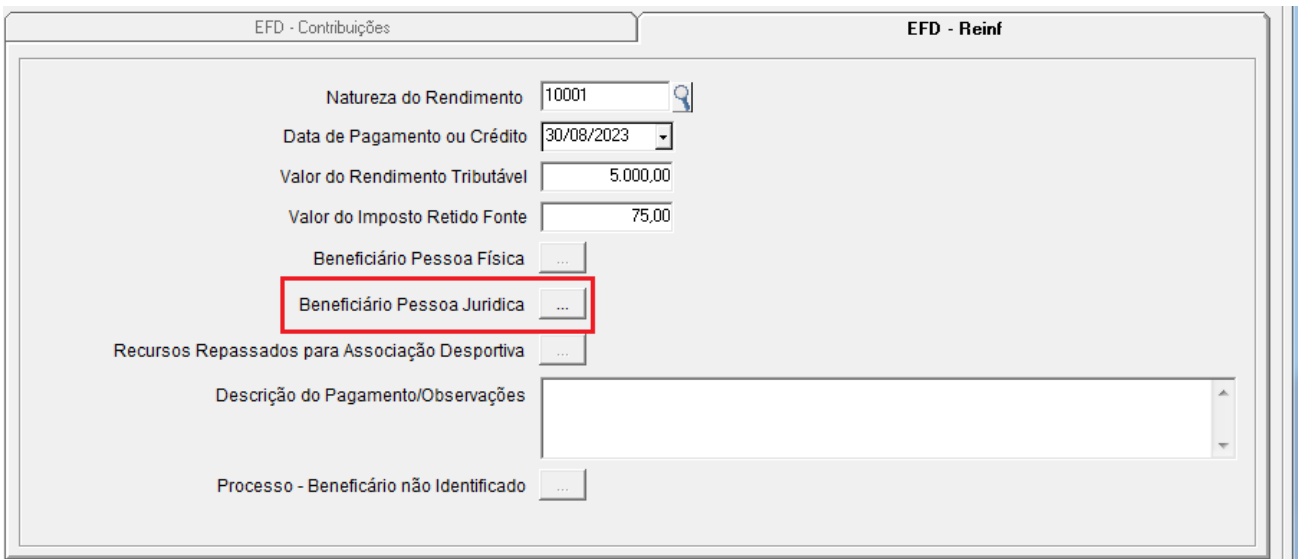

Na tela de detalhamento de Demais Documentos/Pagamentos, na aba EFD – Reinf, o usuário deverá informar os campos abaixo.

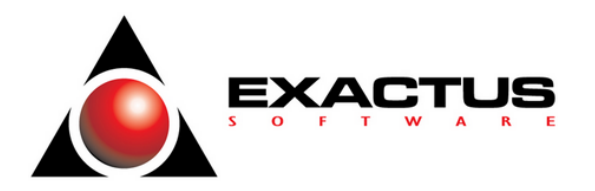

**CAMPO: NATUREZA DO RENDIMENTO:** usuário deverá informar a Natureza de Rendimento referente a operação, segue alguns exemplos apresentados na sugestão [F2].

[10001] a [10010] [11001] a [11005] [12001] a [12051] [12052] [12099] [13001] a [13026] [13098] a [13099]

**CAMPO: DATA DE PAGAMENTO OU CRÉDITO:** Informar a data relacionada ao fato gerador para do Pagamento ou Crédito.

**CAMPO: VALOR DO RENDIMENTO TRIBUTÁVEL:** Informar o valor correspondente ao Valor do Rendimento Tributável.

**CAMPO: VALOR DO IMPOSTO DE RENDA RETIDO:** Informar o valor correspondente ao Valor do Imposto de Renda Retido.

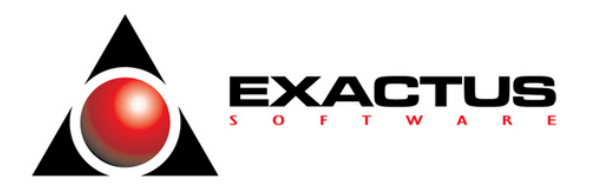

#### **BENEFICIÁRIO DA PESSOA JURÍDICA**

Quando acionado o botão de **BENEFICIÁRIO PESSOA JURÍDICA**, na tela de detalhamento de **DEMAIS DOCUMENTOS – PAGAMENTOS**, o sistema apresenta a tela auxiliar conforme modelo abaixo.

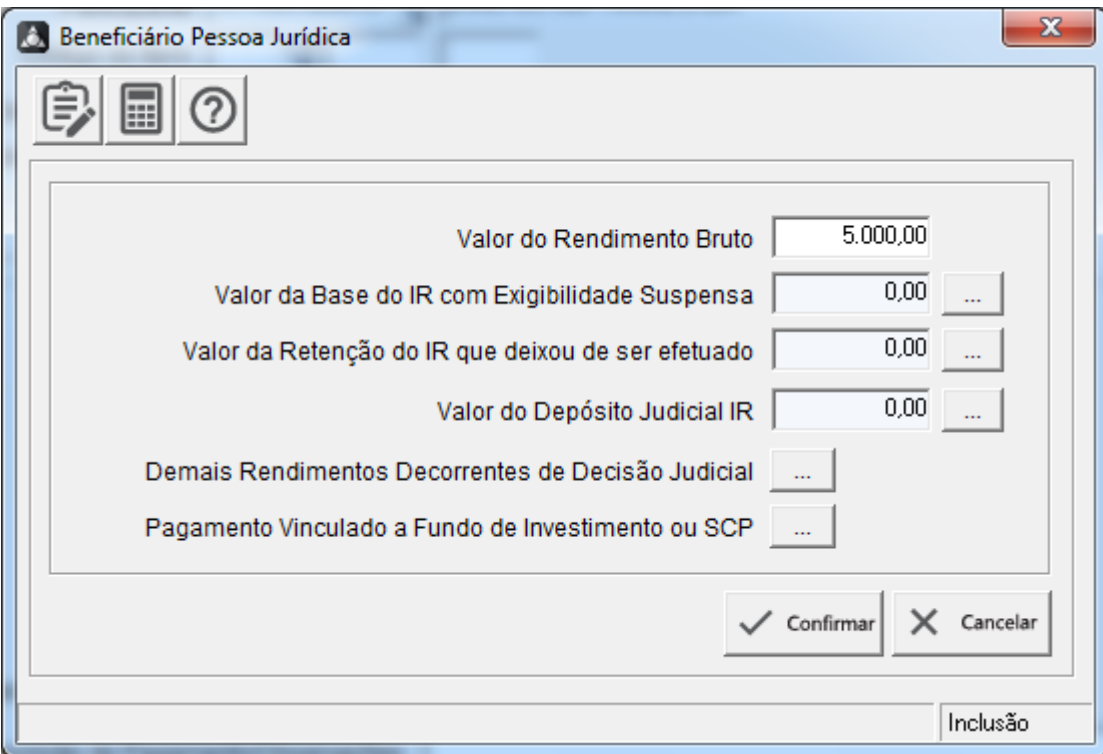

**CAMPO: VALOR DO RENDIMENTO BRUTO**: Informar o valor correspondente ao Valor do Rendimento Tributável.

\*\* Os botões a seguir devem ser acionados quando o contribuinte declarante possuir informações relacionadas aos detalhamentos, processos, rendimentos e pagamentos exigidos pela legislação.

**Valor da Base do IR com Exigibilidade Suspensa**

**Valor da Retenção do IR que deixou de ser efetuado**

**Valor do Depósito Juficial IR**

**Demais Rendimentos Decorrentes de Decisão Judicial**

**Pagamento Vinculado a Fundo de Investimento ou SCP**

#### **EXACTUS Software| exactus.com.br**

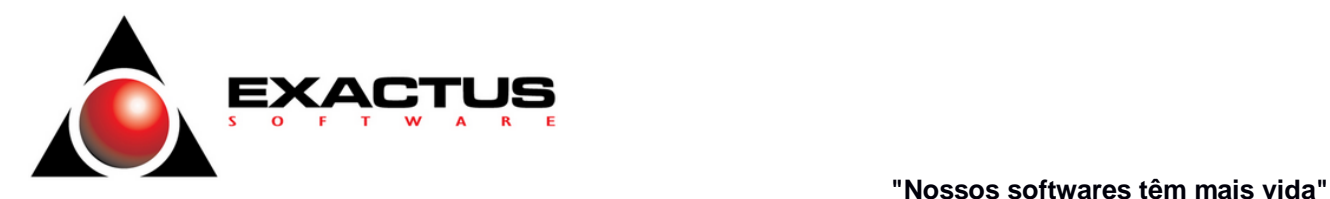

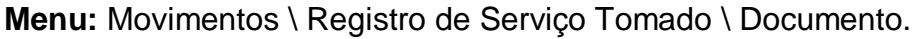

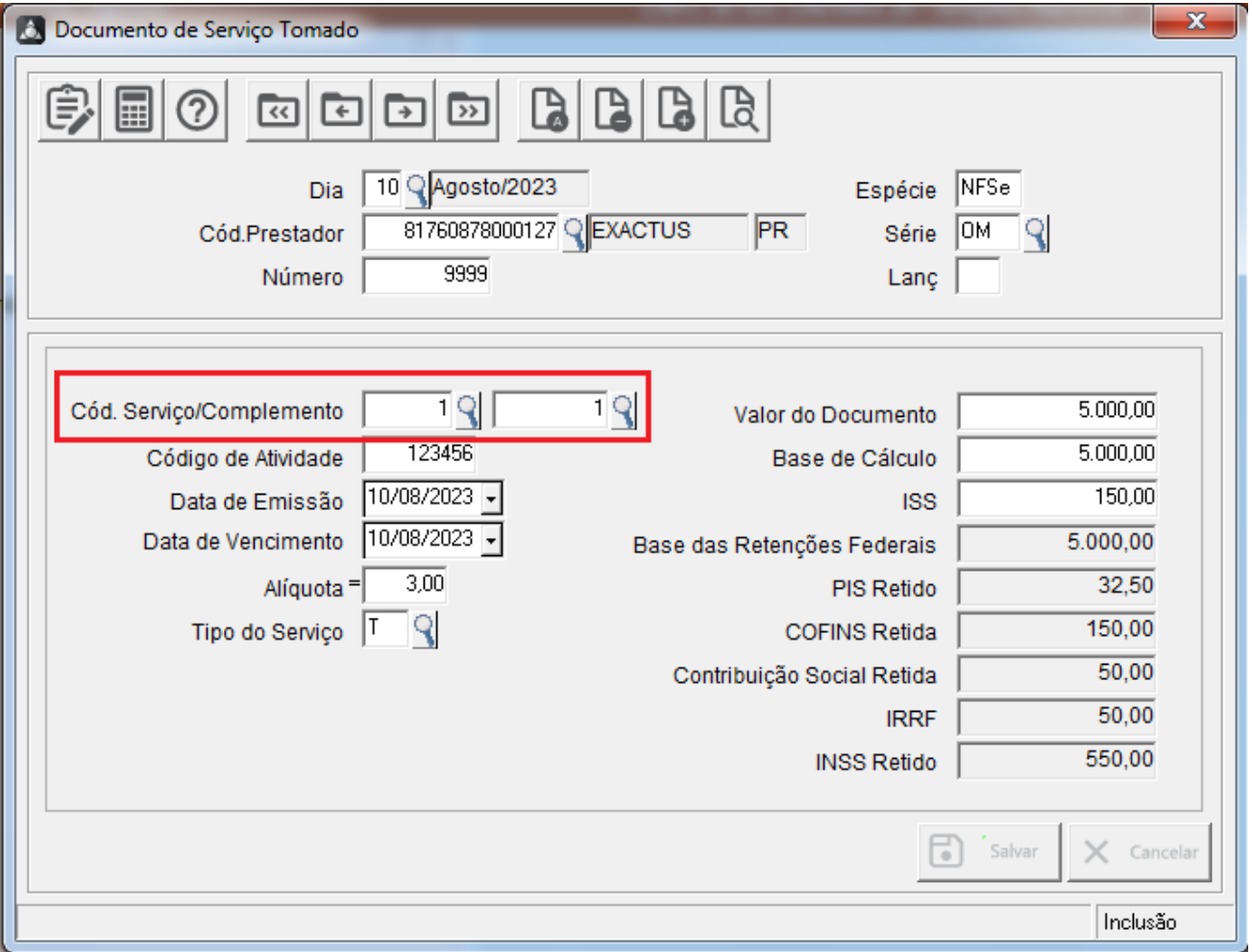

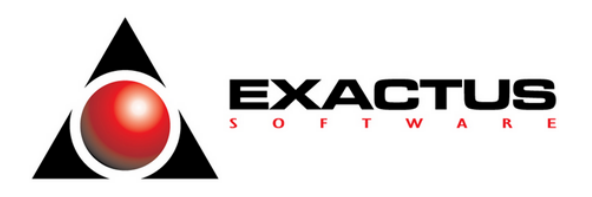

### **CÓDIGO COMPLEMENTO – PARÂMETROS FISCAIS DE SERVIÇOS TOMADOS**

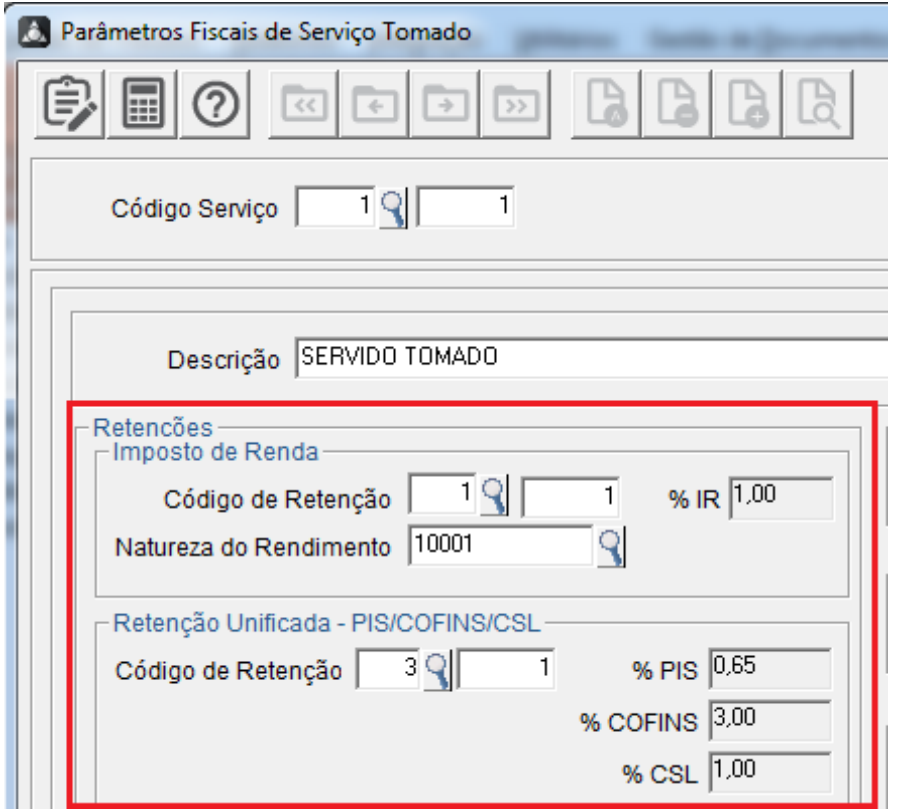

Na tela de cadastro de Código/Complemento dos Serviços Tomados, no quadro, Retenções, o usuário deverá informar o CÓDIGO DA RETENÇÃO, NATUREZA DO RENDIMENTO e CÓDIGO DE RETENÇÃO DO PIS/COFINS/CSL.

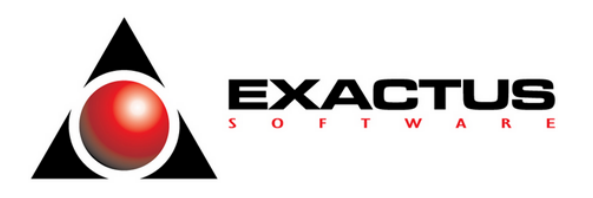

### **SERVIÇOS TOMADOS – REGISTRO DE RETENÇÕES FEDERAIS - RESPONSÁVEL**

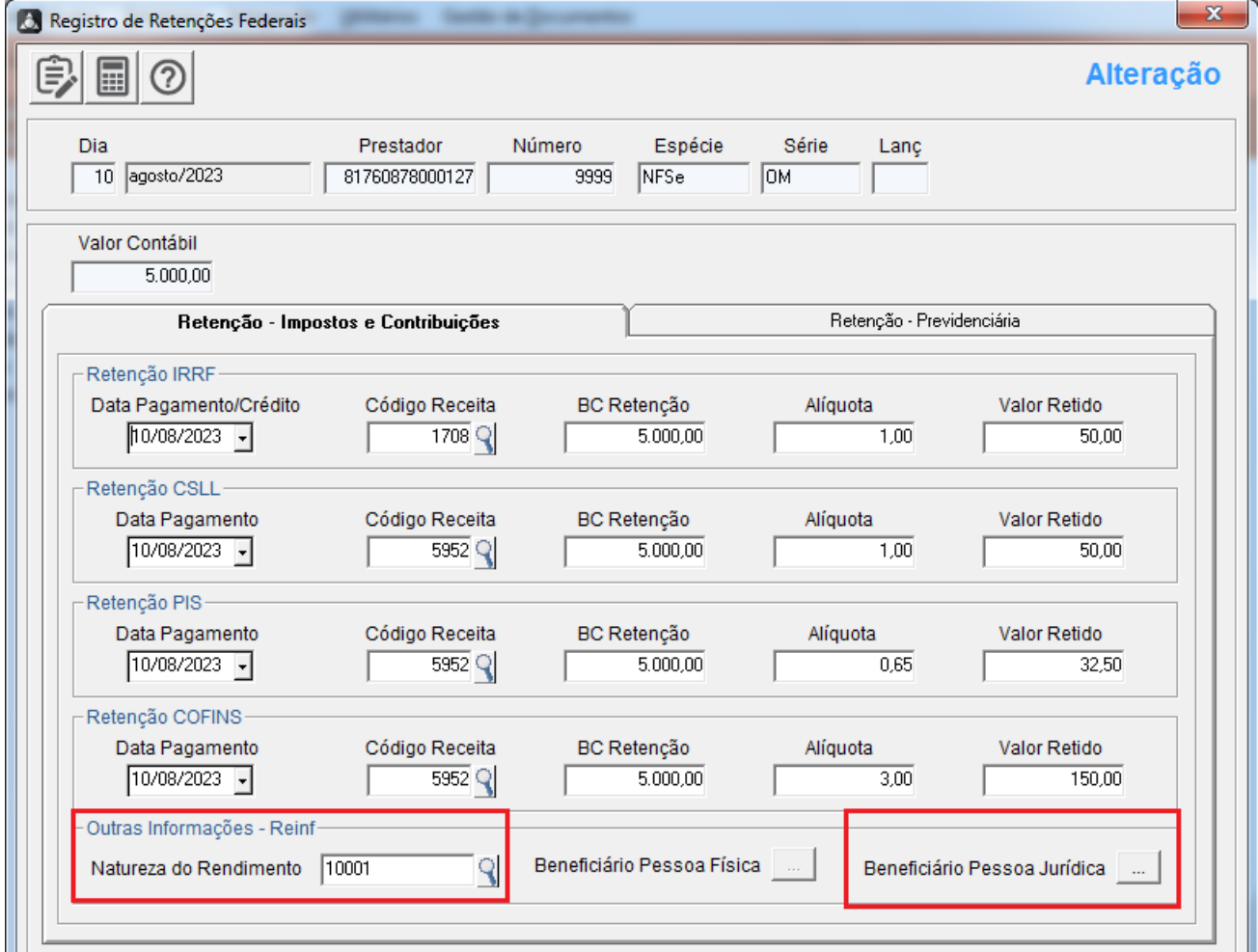

Na tela de detalhamento do Registro de Retenções Federais - Responsável, na aba EFD – Reinf, o usuário deverá informar os campos abaixo.

**CAMPO: NATUREZA DO RENDIMENTO:** usuário deverá informar a Natureza de Rendimento referente a operação, segue alguns exemplos apresentados na sugestão [F2].

[10001] a [10010] [11001] a [11005] [12001] a [12051] [12052] [12099] [13001] a [13026] [13098] a [13099]

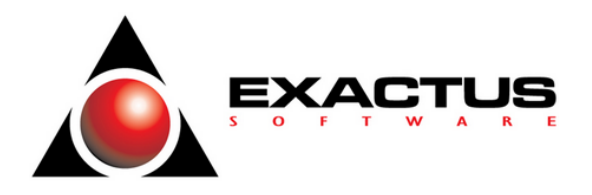

#### **BENEFICIÁRIO DA PESSOA JURÍDICA**

Quando acionado o botão de **BENEFICIÁRIO PESSOA JURÍDIA**, o sistema apresenta a tela auxiliar conforme modelo a seguir.

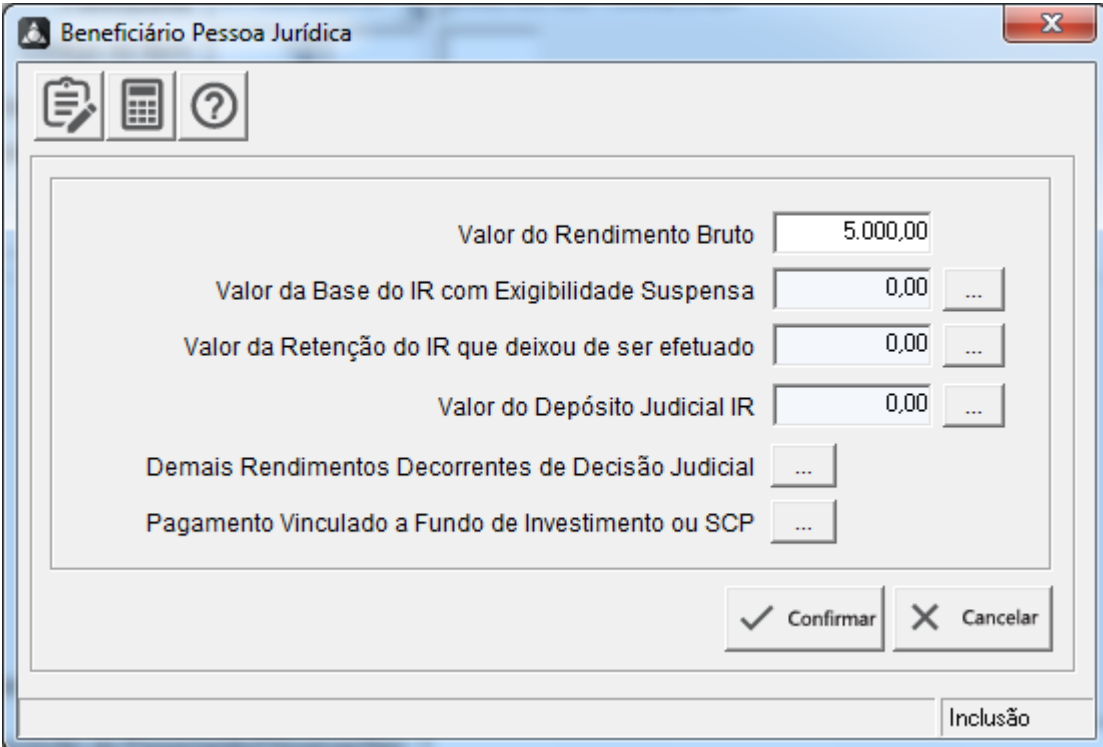

**CAMPO: VALOR DO RENDIMENTO BRUTO**: Informar o valor correspondente ao Valor do Rendimento Tributável.

\*\* Os botões a seguir devem ser acionados quando o contribuinte declarante possuir informações relacionadas aos detalhamentos, processos, rendimentos e pagamentos exigidos pela legislação.

**Valor da Base do IR com Exigibilidade Suspensa**

**Valor da Retenção do IR que deixou de ser efetuado**

**Valor do Depósito Juficial IR**

**Demais Rendimentos Decorrentes de Decisão Judicial**

**Pagamento Vinculado a Fundo de Investimento ou SCP**

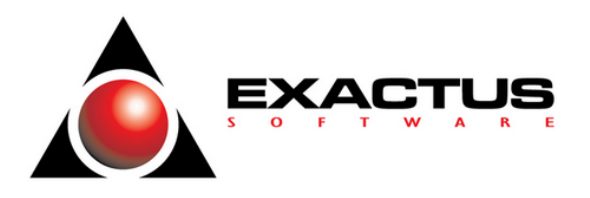

### **R-4040 : Pagamentos/Créditos a beneficiário não Identificados**

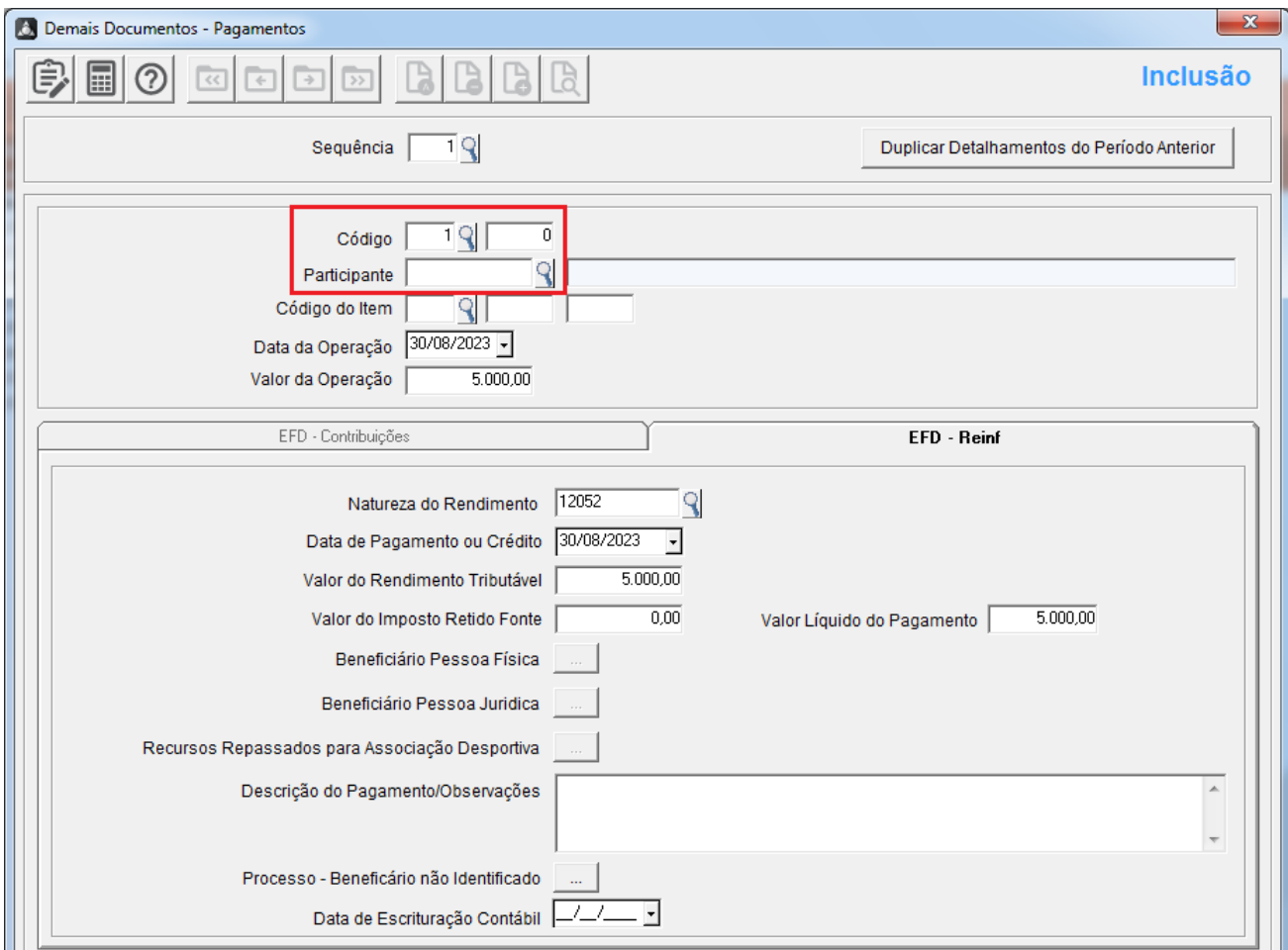

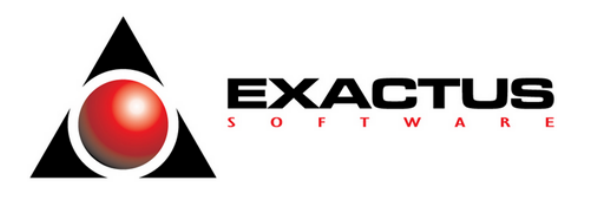

#### **CÓDIGO COMPLEMENTO – DEMAIS DOCUMENTOS – PAGAMENTOS**

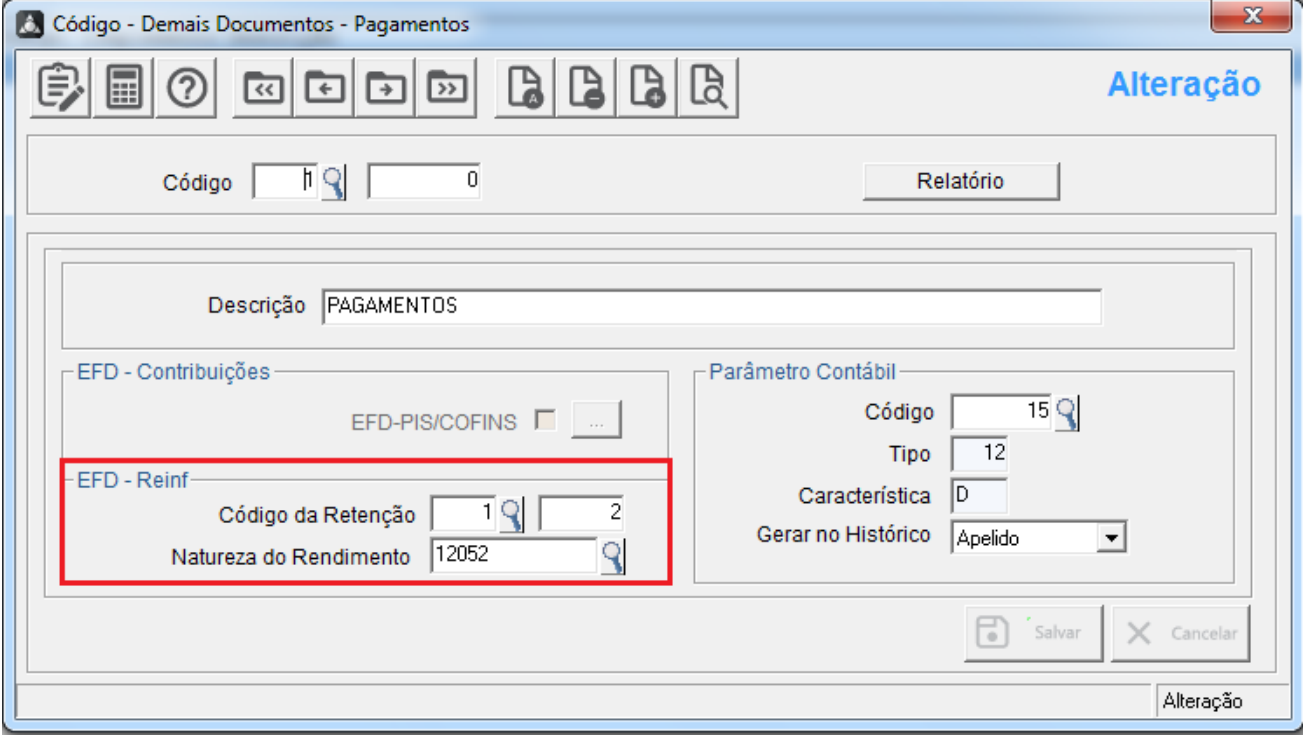

Na tela de cadastro de Código/Complemento dos Demais Documentos - Pagamentos, no quadro, EFD – Reinf, o usuário deverá informar o CÓDIGO DA RETENÇÃO E A NATUREZA DO RENDIMENTO.

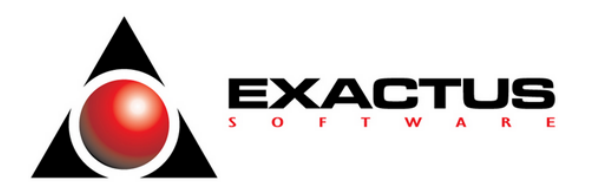

#### **DETALHAMENTOS - DEMAIS DOCUMENTOS – PAGAMENTOS (ABA EFD – REINF)**

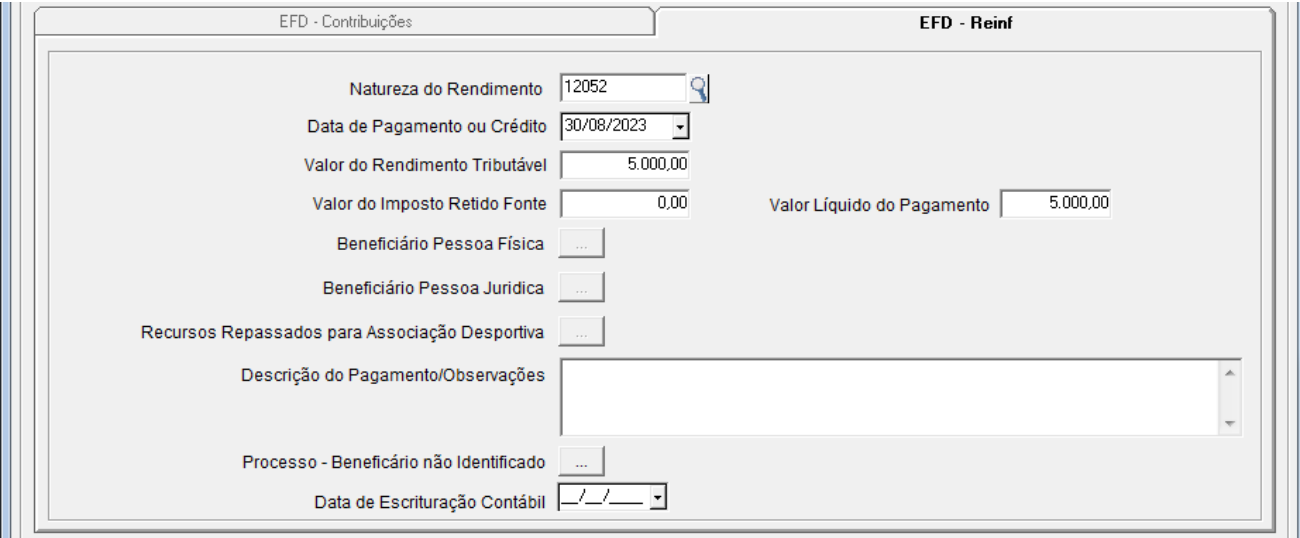

Na tela de detalhamento de Demais Documentos/Pagamentos, na aba EFD – Reinf, o usuário deverá informar os campos abaixo.

**CAMPO: NATUREZA DO RENDIMENTO:** usuário deverá informar a Natureza de Rendimento referente a operação, segue alguns exemplos apresentados na sugestão [F2].

[12052] [19001] [19009]

**CAMPO: DATA DE PAGAMENTO OU CRÉDITO:** Informar a data relacionada ao fato gerador para do Pagamento ou Crédito.

**CAMPO: VALOR DO RENDIMENTO TRIBUTÁVEL:** Informar o valor correspondente ao Valor do Rendimento Tributável.

**CAMPO: VALOR DO IMPOSTO DE RENDA RETIDO:** Informar o valor correspondente ao Valor do Imposto de Renda Retido.

**CAMPO: VALOR LÍQUIDO DO PAGAMENTO:** Informar o valor correspondente ao Valor Líquido do Pagamento.

**CAMPO: Data da Escrituração Contábil:** Este campo será apresentado APENAS quando o campo de NATUREZA DE RENDIMENTOS for igual a [12052].

O sistema só irá aceitar uma data que seja igual ou anterior (mês/ano) ao período selecionado.

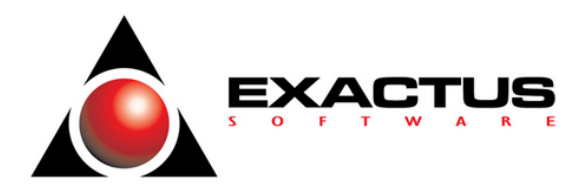

### **Processo – Beneficiário não identificado**

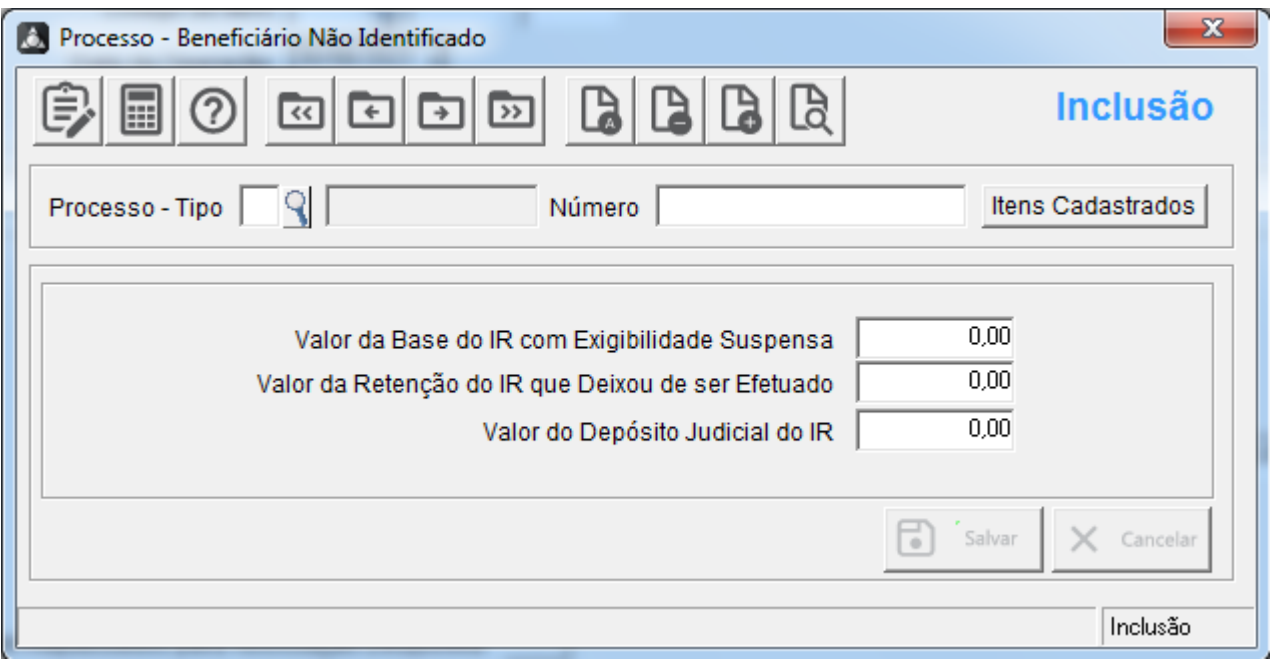

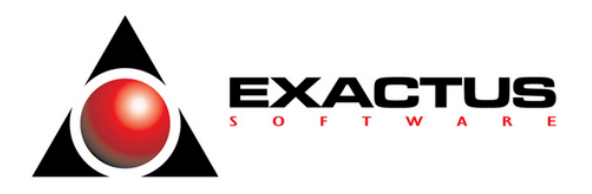

### **R-4080: Retenção no recebimento**

### **Menu:** Movimentos \ Registro de Serviço Prestado \ Documento

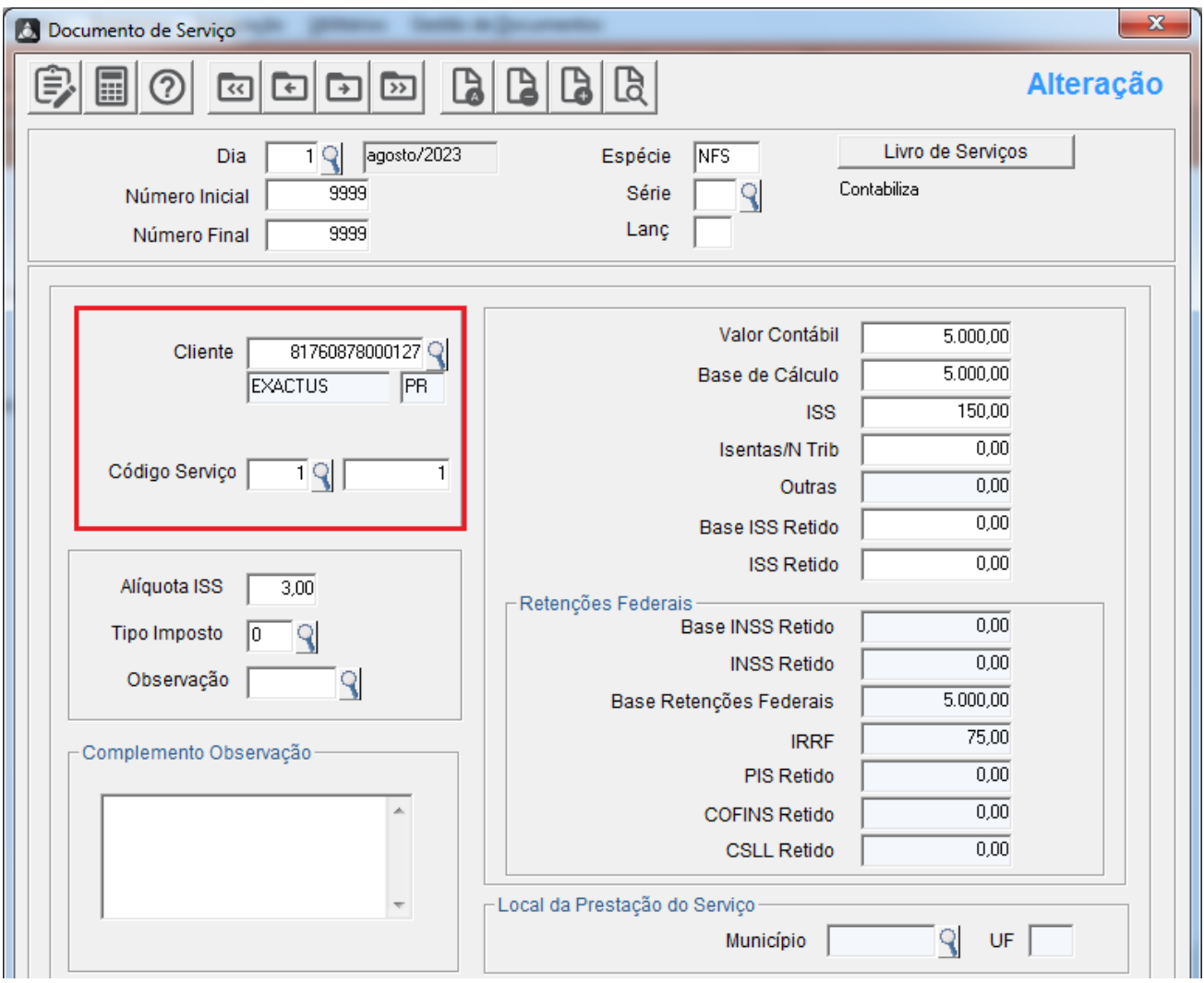

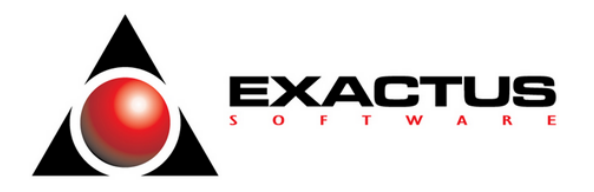

#### **Cadastro de Clientes/Fornecedores**

Este cadastro detalha as informações relativas aos Responsáveis pelo Recolhimento das Retenções e parâmetros das formas de tributação.

As informações indicadas neste cadastro são utilizadas para validação de outros eventos do EFD-Reinf e influenciam na forma e no cálculo dos tributos devidos.

**Menu:** Cadastros \ Fornecedor e Cliente

Para o cadastro de Clientes/Tomadores, acesse a aba "Tributação Cliente".

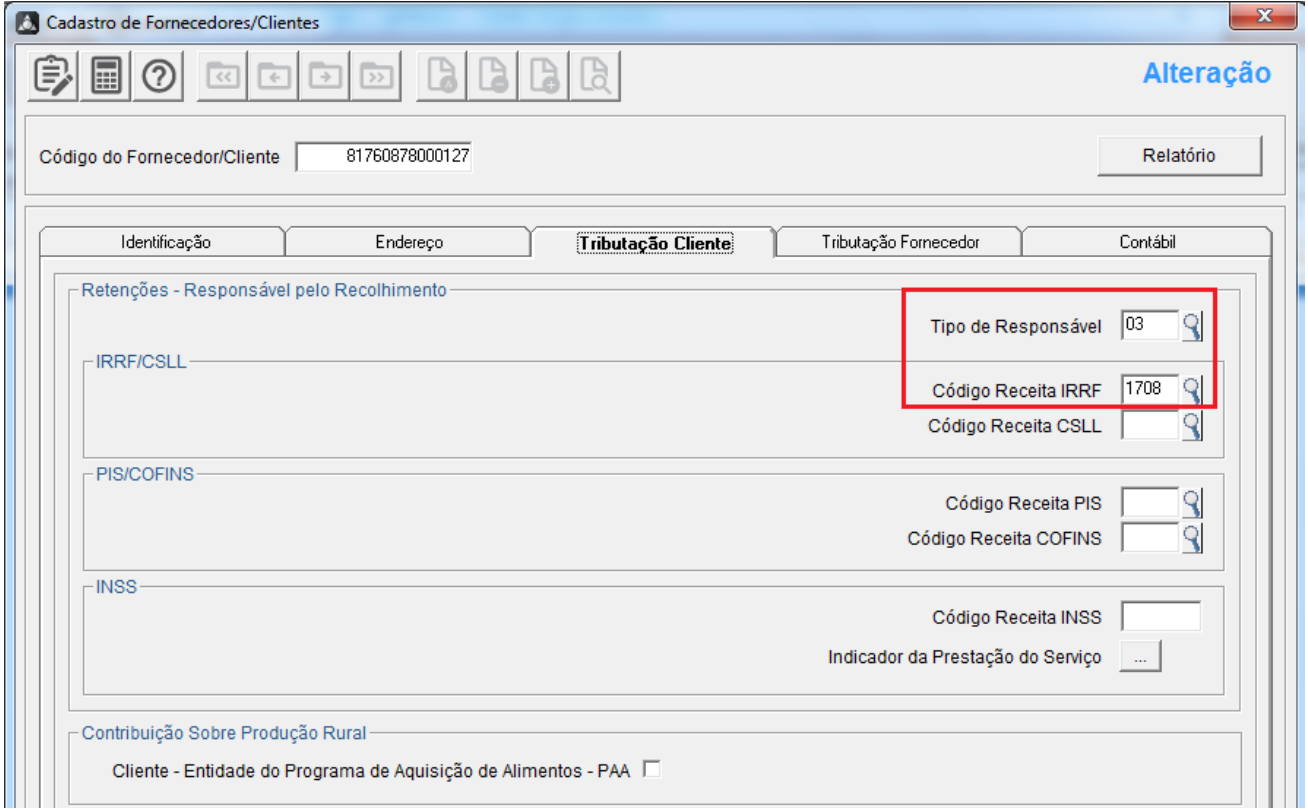

No quadro de RETENÇÕES – RESPONSÁVEL PELO RECOLHIMENTO, o usuário deverá informar o CÓDIGO DE RECOLHIMENTO e TIPO.

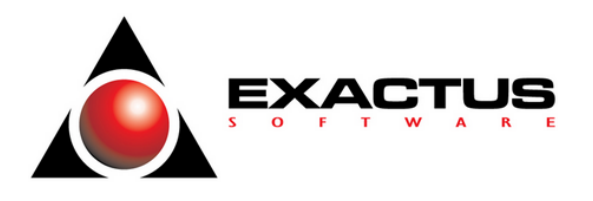

#### **CÓDIGO COMPLEMENTO – SERVIÇOS PRETADOS**

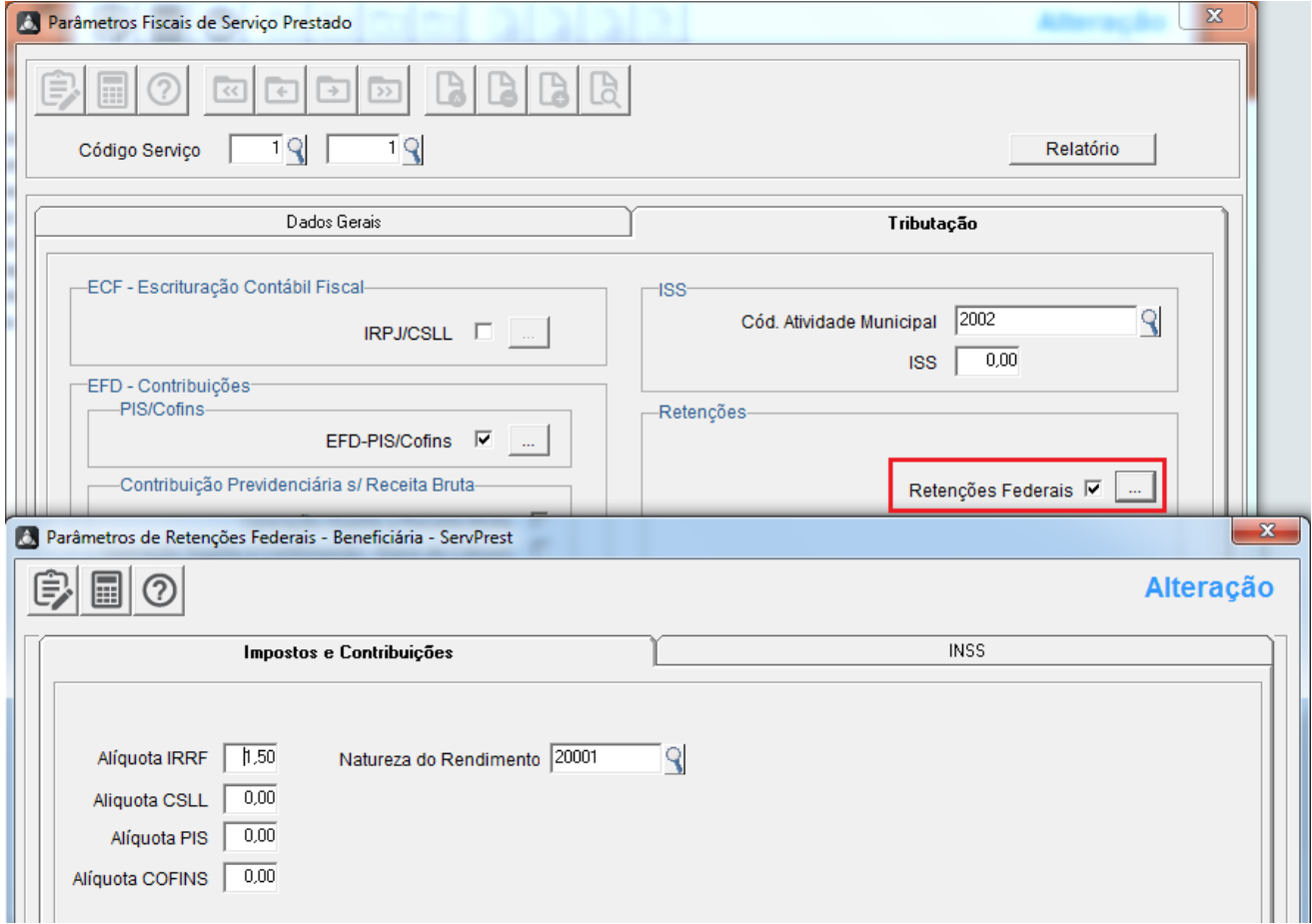

Nos PARAMETROS FISCAIS de SERVIÇOS PRESTADOS, quando acionado o botão de RETENÇÕES, o sistema deverá apresentar a tela auxiliar conforme modelo acima:

No quadro de IMPOSTOS E CONTRIBUIÇÕES deverão ser informados no campo de ALIQUOTA IRRF o percentual vigente da tributação

**CAMPO: ALIQUOTA IRRF:** Este campo deve ser o mesmo conteúdo, informar o percentual vigente.

**CAMPO: NATUREZA DO RENDIMENTO:** usuário deverá informar a Natureza de Rendimento referente a operação, segue alguns exemplos apresentados na sugestão [F2].

[20001] a [20010]

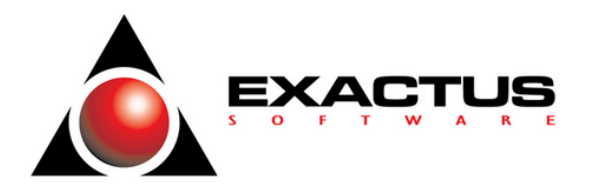

#### **R-4099 – Fechamento/reabertura dos eventos da série R-4000**

#### **Menu:** Gestão de Tributos \ Federais \ REINF \ Geração

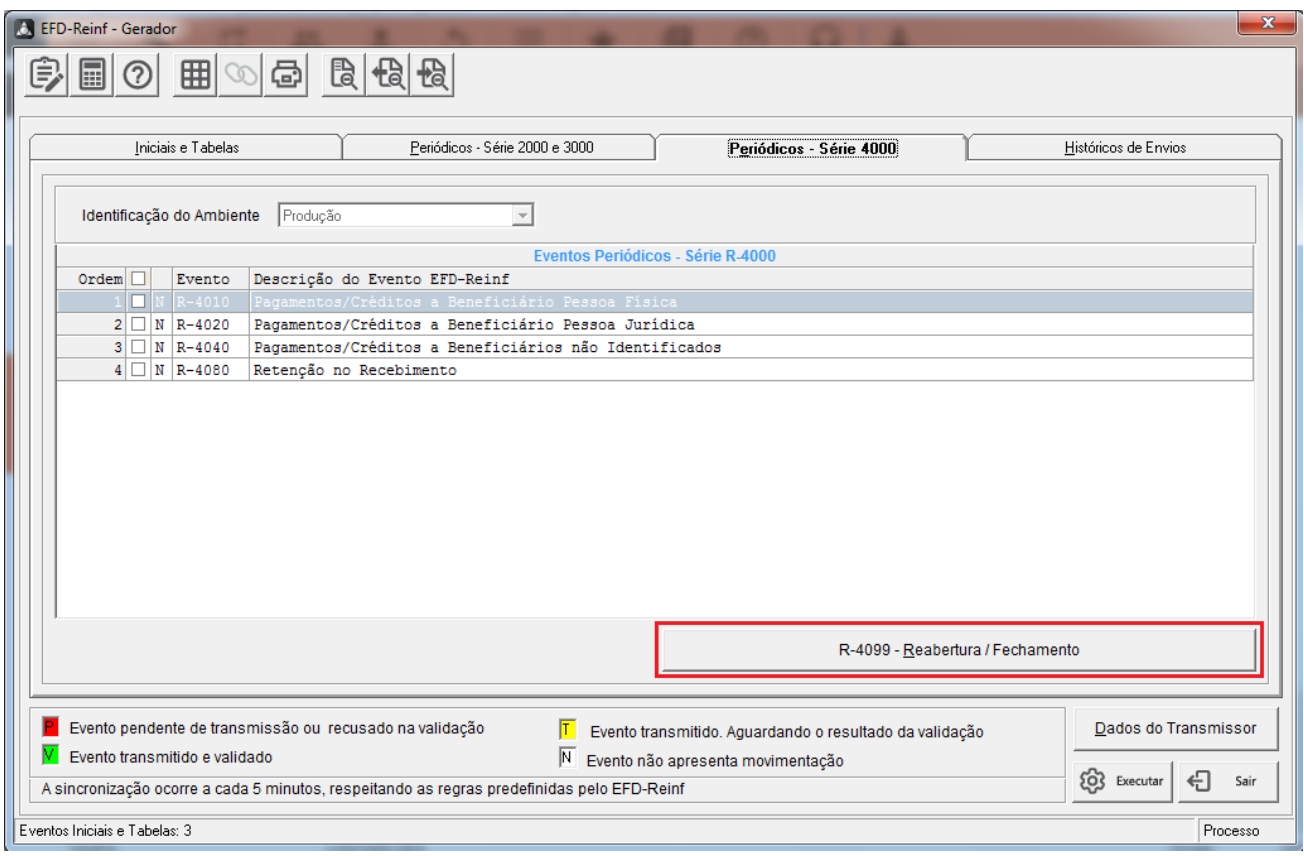

Este evento somente deverá ser enviado após todos os eventos R-4010, R-4020, R-4040, R4080 estiverem processados com sucesso.

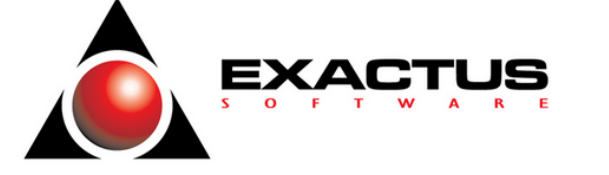

#### **Geração dos eventos EFD-Reinf**

**Menu:** Gestão De Tributos \ Federais \ REINF \ Geração

#### **Pré-requisitos**

Certifique-se de que todas as orientações mencionadas no item "**Como se Preparar**" deste manual foram atentamente seguidas. Isto inclui uma verificação minuciosa dos parâmetros da empresa, códigos fiscais, cadastros de cliente/fornecedor e processos administrativos.

#### **Certificado Digital**

Informe os dados do transmissor para o certificado digital que será utilizado para as transmissões dos eventos ao EFD-Reinf.

#### **Geração dos Eventos**

Os usuários do sistema Escrita Fiscal farão através do sistema SKILL/EXCELSUS, a carga dos eventos, atualizando desta forma o sistema do Governo com a situação atual de sua empresa. A partir da carga dessas informações, toda e qualquer movimentação deve ser enviada ao EFD-Reinf, seja inclusão, alteração, exclusão ou retificação das informações já enviadas, mantendo assim o sistema EFD-Reinf sempre atualizado. Todo o processo de envio das informações será através de arquivos com assinatura digital. Para cada informação enviada, o EFD-Reinf emitirá um número de protocolo e recibo, registrando a informação recebida.

#### **Legendas**

O sistema apresenta na parte inferior da tela uma legenda para auxiliar a identificação do status de envio dos eventos:

- **P** Evento pendente de transmissão ou recusado na validação
- **T** Evento transmitido. Aguardando o resultado da validação.
- **V** Evento transmitido e validado
- **N**  Evento não apresenta movimentação

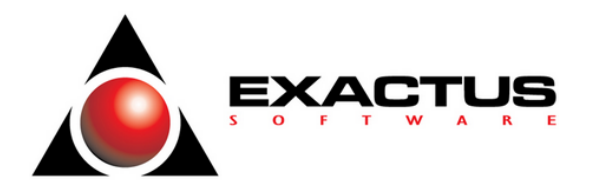

#### **Acompanhando o andamento das transmissões**

Para acompanhar o andamento do processo de transmissão dos eventos, acesse a aba "Históricos de Envios"

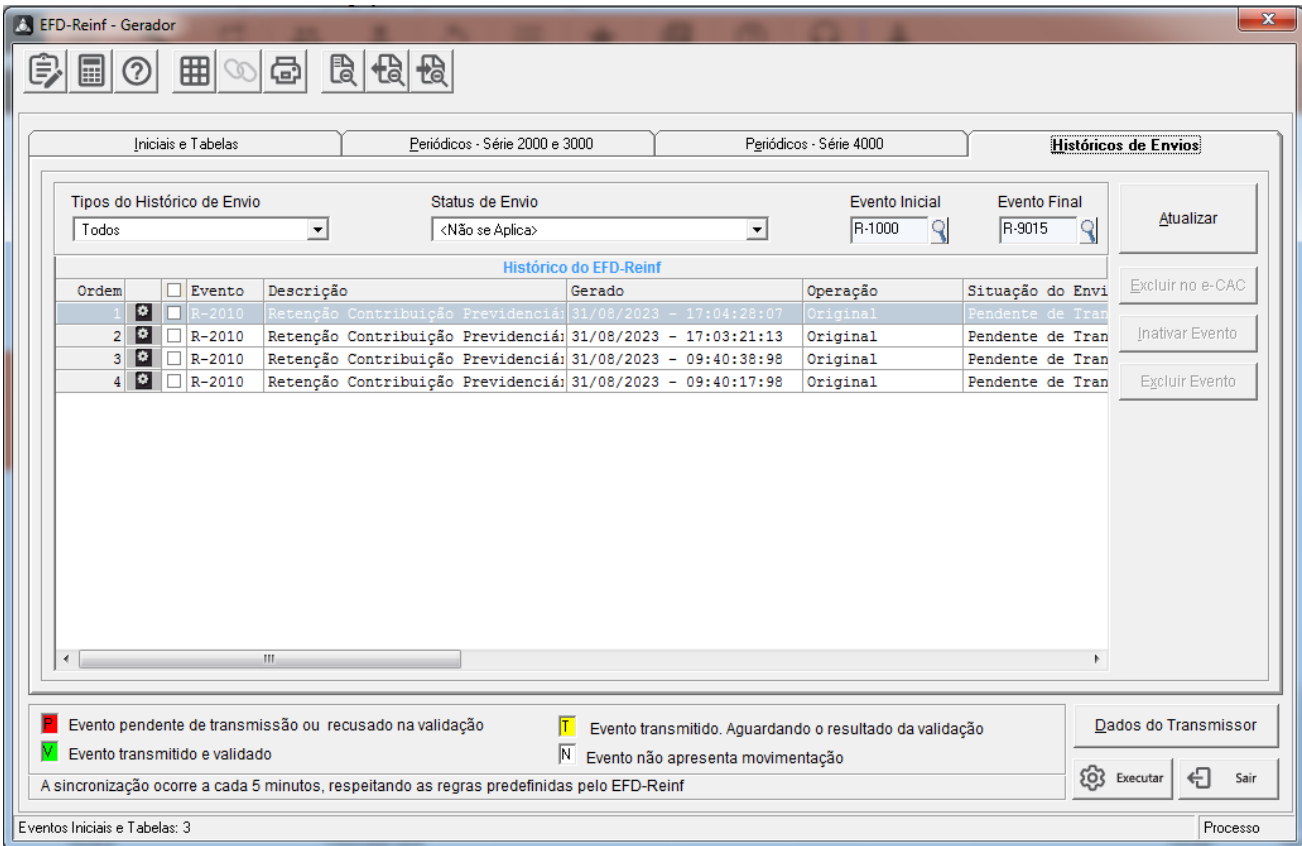

Observe que esta aba apresenta uma lista dos eventos enviados. Caso não consiga visualizar todas as informações da lista ou linha, use as barras de rolagem na parte lateral direita e inferior da tela.

Para ver os detalhes da transmissão e do XML gerado pelo sistema, clique no botão que fica segunda coluna da lista.